# **Apple Pay**

**Using the Simple Order API**

May 2019

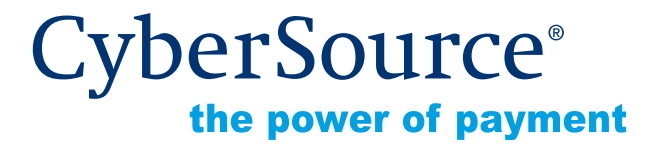

CyberSource Corporation HQ | P.O. Box 8999 | San Francisco, CA 94128-8999 | Phone: 800-530-9095

#### **CyberSource Contact Information**

For general information about our company, products, and services, go to [http://www.cybersource.com.](http://www.cybersource.com)

For sales questions about any CyberSource Service, email [sales@cybersource.com](mailto:sales@cybersource.com) or call 650-432-7350 or 888-330-2300 (toll free in the United States).

For support information about any CyberSource Service, visit the Support Center: [http://www.cybersource.com/support](http://www.cybersource.com/support/)

#### **Copyright**

© 2019 CyberSource Corporation. All rights reserved. CyberSource Corporation ("CyberSource") furnishes this document and the software described in this document under the applicable agreement between the reader of this document ("You") and CyberSource ("Agreement"). You may use this document and/or software only in accordance with the terms of the Agreement. Except as expressly set forth in the Agreement, the information contained in this document is subject to change without notice and therefore should not be interpreted in any way as a guarantee or warranty by CyberSource. CyberSource assumes no responsibility or liability for any errors that may appear in this document. The copyrighted software that accompanies this document is licensed to You for use only in strict accordance with the Agreement. You should read the Agreement carefully before using the software. Except as permitted by the Agreement, You may not reproduce any part of this document, store this document in a retrieval system, or transmit this document, in any form or by any means, electronic, mechanical, recording, or otherwise, without the prior written consent of CyberSource.

#### **Restricted Rights Legends**

**For Government or defense agencies.** Use, duplication, or disclosure by the Government or defense agencies is subject to restrictions as set forth the Rights in Technical Data and Computer Software clause at DFARS 252.227-7013 and in similar clauses in the FAR and NASA FAR Supplement.

**For civilian agencies.** Use, reproduction, or disclosure is subject to restrictions set forth in subparagraphs (a) through (d) of the Commercial Computer Software Restricted Rights clause at 52.227-19 and the limitations set forth in CyberSource Corporation's standard commercial agreement for this software. Unpublished rights reserved under the copyright laws of the United States.

#### **Trademarks**

Authorize.Net, eCheck.Net, and The Power of Payment are registered trademarks of CyberSource Corporation.

CyberSource, CyberSource Payment Manager, CyberSource Risk Manager, CyberSource Decision Manager, and CyberSource Connect are trademarks and/or service marks of CyberSource Corporation.

All other brands and product names are trademarks or registered trademarks of their respective owners.

# **Contents**

#### **[Recent Revisions to This Document](#page-4-0) 5**

#### **[About This Guide](#page-7-0) 8**

[Audience and Purpose](#page-7-1) **8** [Conventions](#page-7-2) **8** [Note and Important Statements](#page-7-3) **8** [Text and Command Conventions](#page-8-0) **9** [Related Documents](#page-8-1) **9** [Customer Support](#page-8-2) **9**

#### **[Chapter 1](#page-9-0) [Apple Pay Integrations](#page-9-1) 10**

[In-App Transactions Using the CyberSource API](#page-9-2) **10** [Merchant Decryption](#page-9-3) **10** [CyberSource Decryption](#page-10-0) **11** [Web Transactions](#page-11-0) **12** [Merchant Decryption](#page-11-1) **12** [CyberSource Decryption](#page-11-2) **12** [Requirements](#page-12-0) **13** [Apple Pay JavaScript](#page-13-0) **14** [Apple Pay Button](#page-13-1) **14** [ApplePaySession Class](#page-13-2) **14** [Create ApplePaySession Object](#page-14-0) **15** [Merchant Validation](#page-14-1) **15** [Payment Confirmation](#page-14-2) **15** [Merchant Decryption](#page-14-3) **15** [CyberSource Decryption](#page-15-0) **16**

#### **[Chapter 2](#page-16-0) [Getting Started](#page-16-1) 17**

[Requirements](#page-16-2) **17** [Supported Processors, Card Types, and Optional Features](#page-17-0) **18** [Enrolling in Apple Pay](#page-18-0) **19** [Generating a New CSR](#page-20-0) **21** [Single Transaction Report](#page-20-1) **21**

#### **[Chapter 3](#page-21-0) [Requesting the Authorization Service](#page-21-1) 22**

[Option 1: Merchant Decryption](#page-21-2) **22** [Visa Transaction](#page-21-3) **22** [Mastercard Transaction](#page-23-0) **24** [American Express Transaction](#page-25-0) **26** [Discover Transaction](#page-27-0) **28** [JCB Transaction](#page-29-0) **30** [Option 2: CyberSource Decryption](#page-32-0) **33** [Visa Transaction](#page-32-1) **33** [Mastercard Transaction](#page-35-0) **36** [American Express Transaction](#page-37-0) **38** [Discover Transaction](#page-39-0) **40** [JCB Transaction](#page-40-0) **41** [Additional CyberSource Services](#page-42-0) **43**

#### **[Appendix A](#page-43-0) [API Fields](#page-43-1) 44**

[Data Type Definitions](#page-43-2) **44** [Numbered Elements](#page-43-3) **44** [Relaxed Requirements for Address Data and Expiration Date](#page-44-0) **45** [API Request Fields](#page-45-0) **46** [API Reply Fields](#page-53-0) **54**

# <span id="page-4-0"></span>Recent Revisions to This **Document**

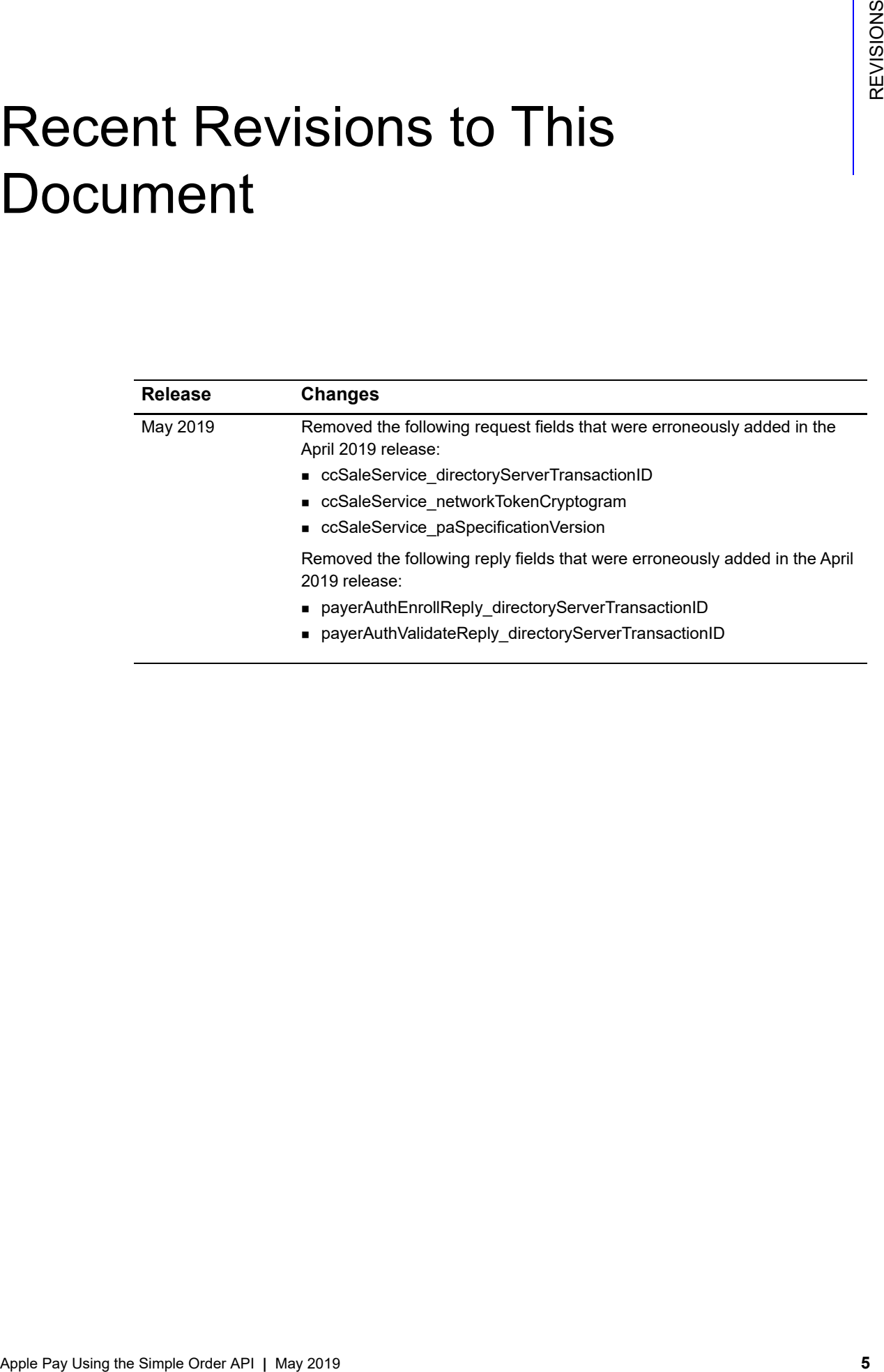

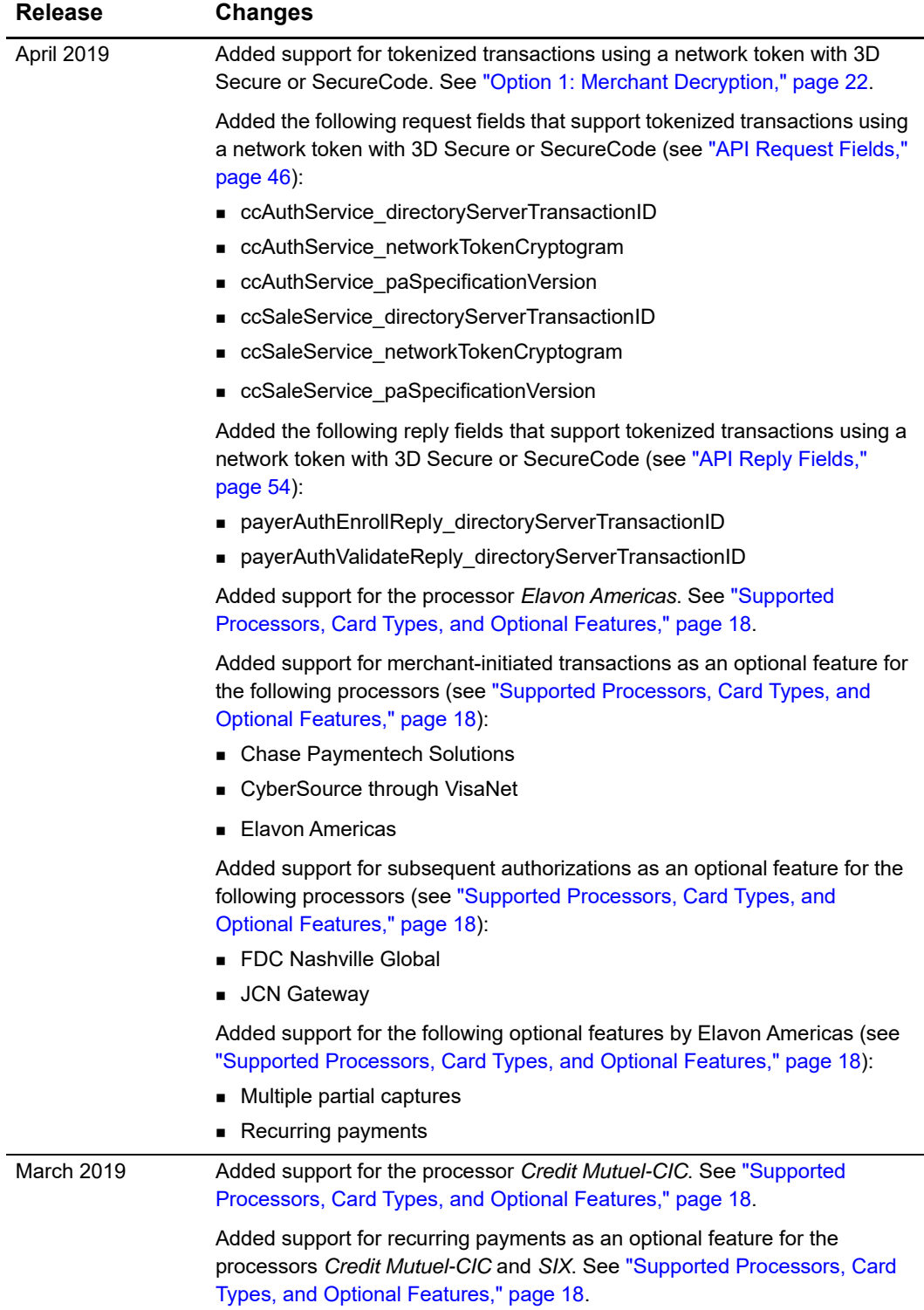

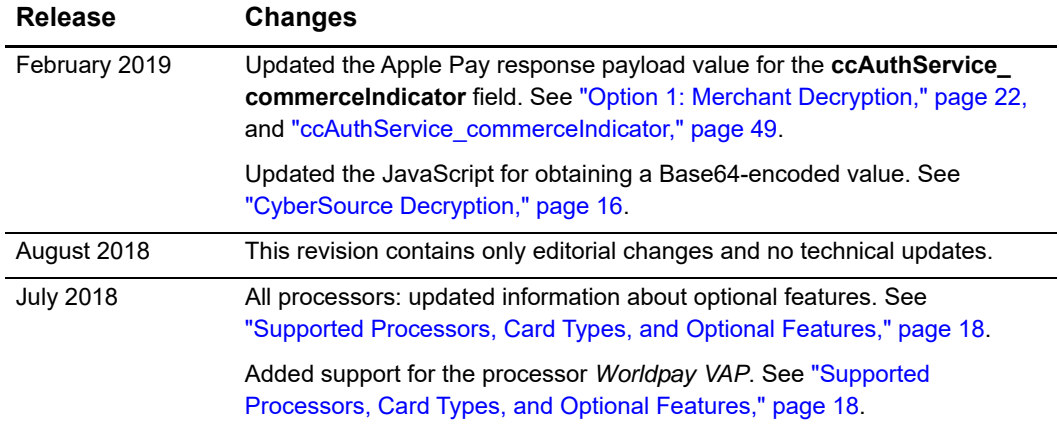

# <span id="page-7-0"></span>About This Guide

# <span id="page-7-1"></span>**Audience and Purpose**

This document is written for merchants who want to use Apple Pay in an iOS application and use information from Apple to process payments through CyberSource. This document provides an overview for integrating Apple and CyberSource services into an order management system.

# <span id="page-7-2"></span>**Conventions**

# <span id="page-7-3"></span>**Note and Important Statements**

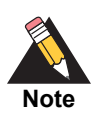

A *Note* contains helpful suggestions or references to material not contained in the document.

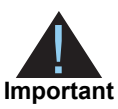

An *Important* statement contains information essential to successfully completing a task or learning a concept.

# <span id="page-8-0"></span>**Text and Command Conventions**

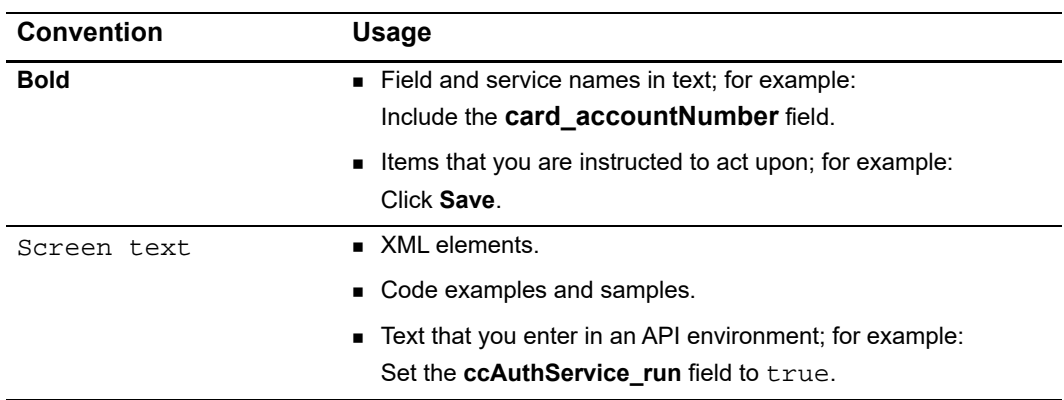

# <span id="page-8-1"></span>**Related Documents**

CyberSource Documents:

- *Business Center Overview* ([PDF](http://apps.cybersource.com/library/quickrefs/Enterprise/EBC_Overview.pdf) | [HTML](http://apps.cybersource.com/library/quickrefs/Enterprise/html/))
- *[Classic Reporting Developer Guide](http://apps.cybersource.com/library/documentation/dev_guides/Reporting_Developers_Guide/reporting_dg.pdf)* [\(PDF](http://apps.cybersource.com/library/documentation/dev_guides/Reporting_Developers_Guide/Reporting_DG.pdf) | [HTML\)](http://apps.cybersource.com/library/documentation/dev_guides/Reporting_Developers_Guide/html)
- *Credit Card Services Using the Simple Order API* [\(PDF](http://apps.cybersource.com/library/documentation/dev_guides/CC_Svcs_SO_API/Credit_Cards_SO_API.pdf) | [HTML\)](http://apps.cybersource.com/library/documentation/dev_guides/CC_Svcs_SO_API/html)
- *Payment Network Tokenization Using the Simple Order API ([PDF](http://apps.cybersource.com/library/documentation/dev_guides/tokenization_SO_API/Tokenization_SO_API.pdf) | [HTML\)](http://apps.cybersource.com/library/documentation/dev_guides/tokenization_SO_API/html)*
- Ξ

Apple Documents:

*[PassKit Framework Reference](https://developer.apple.com/library/prerelease/ios/documentation/UserExperience/Reference/PassKit_Framework/index.html)*

Refer to the Support Center for complete CyberSource technical documentation: [http://www.cybersource.com/support\\_center/support\\_documentation](http://www.cybersource.com/support_center/support_documentation)

# <span id="page-8-2"></span>**Customer Support**

For support information about any CyberSource service, visit the Support Center: [http://www.cybersource.com/support](http://www.cybersource.com/support/)

# Apple Pay Integrations

# <span id="page-9-2"></span><span id="page-9-0"></span>**In-App Transactions Using the CyberSource API**

# <span id="page-9-3"></span>**Merchant Decryption**

<span id="page-9-1"></span>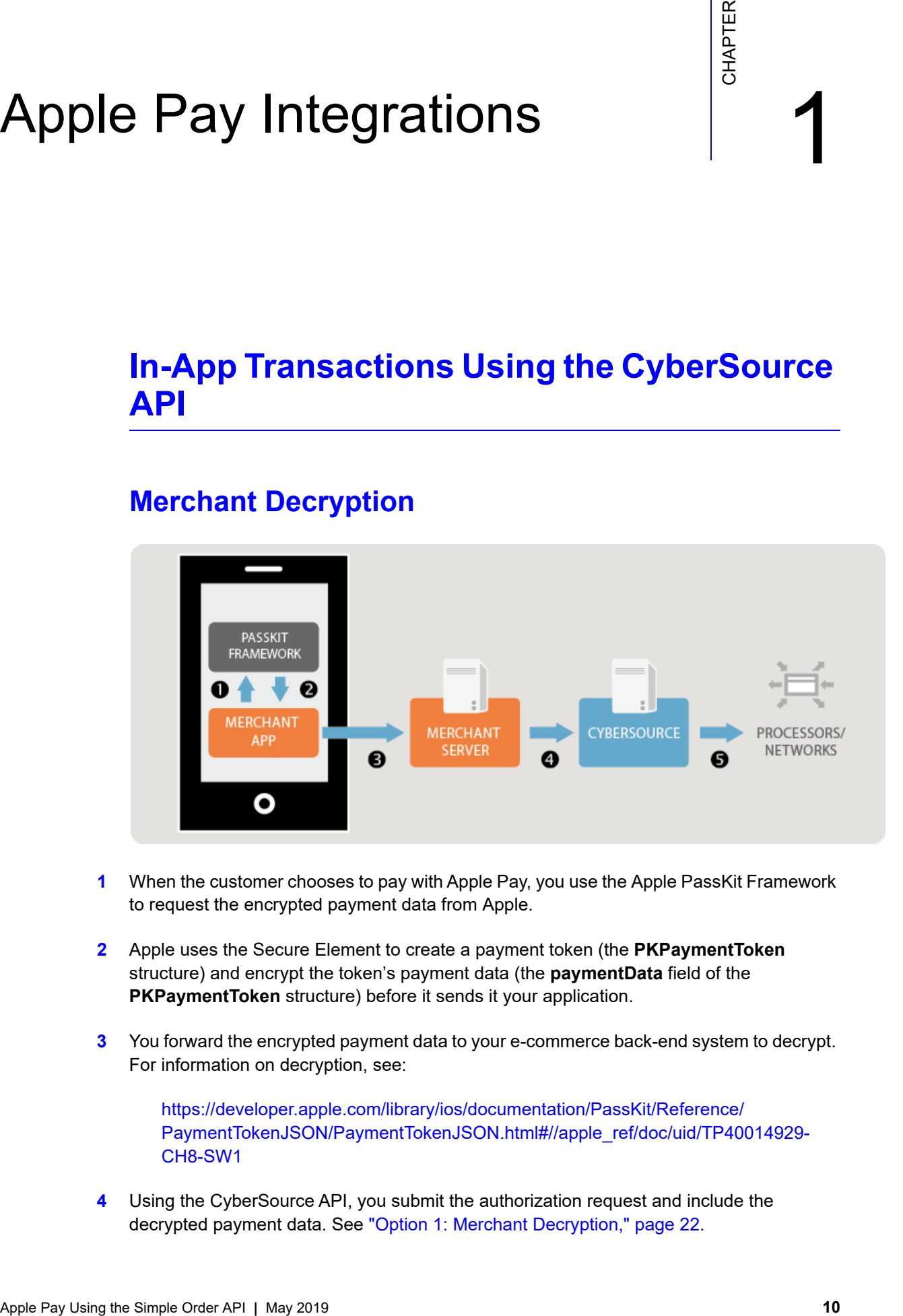

- **1** When the customer chooses to pay with Apple Pay, you use the Apple PassKit Framework to request the encrypted payment data from Apple.
- **2** Apple uses the Secure Element to create a payment token (the **PKPaymentToken** structure) and encrypt the token's payment data (the **paymentData** field of the **PKPaymentToken** structure) before it sends it your application.
- **3** You forward the encrypted payment data to your e-commerce back-end system to decrypt. For information on decryption, see:

https://developer.apple.com/library/ios/documentation/PassKit/Reference/ [PaymentTokenJSON/PaymentTokenJSON.html#//apple\\_ref/doc/uid/TP40014929-](https://developer.apple.com/library/ios/documentation/PassKit/Reference/PaymentTokenJSON/PaymentTokenJSON.html#//apple_ref/doc/uid/TP40014929-CH8-SW1) CH8-SW1

**4** Using the CyberSource API, you submit the authorization request and include the decrypted payment data. See ["Option 1: Merchant Decryption," page 22.](#page-21-4)

**5** CyberSource forwards the information to the payment network, including your processor and the relevant payment card company.

**Important**

You must use the Business Center or one of the CyberSource API services to capture, credit, or void the authorization. See *[Credit Card Services Using the](http://apps.cybersource.com/library/documentation/dev_guides/CC_Svcs_SO_API/Credit_Cards_SO_API.pdf)  [Simple Order API.](http://apps.cybersource.com/library/documentation/dev_guides/CC_Svcs_SO_API/Credit_Cards_SO_API.pdf)*

# <span id="page-10-1"></span><span id="page-10-0"></span>**CyberSource Decryption**

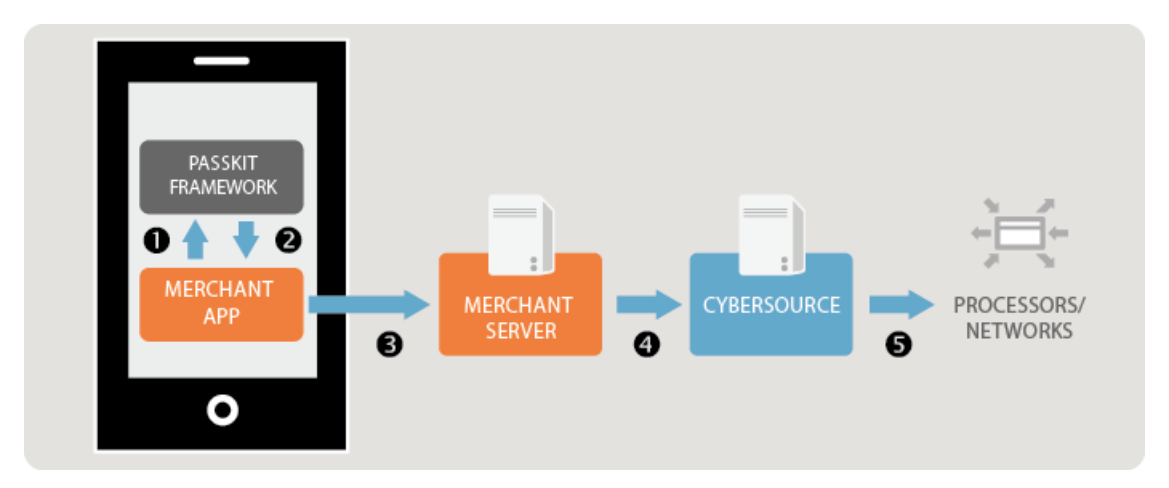

- **1** When the customer chooses to pay with Apple Pay, you use the Apple PassKit Framework to request the encrypted payment data from Apple.
- **2** Apple uses the Secure Element to create a payment token (the **PKPaymentToken** structure) and encrypt the token's payment data (the **paymentData** field of the **PKPaymentToken** structure) before it sends it your application.
- **3** You forward the encrypted payment data to your e-commerce back-end system.
- **4** Using the CyberSource API, you submit the authorization request. In the **encryptedPayment\_data** field include the Base64 encoded value obtained from the **paymentData** field of the **PKPaymentToken** structure. See ["Option 2: CyberSource](#page-32-2)  [Decryption," page 33.](#page-32-2)
- **5** CyberSource decrypts the payment data and forwards the information to the payment network, including your processor and the relevant payment card company.

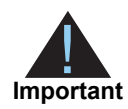

You must use the Business Center or one of the CyberSource API services to capture, credit, or void the authorization. See *[Credit Card Services Using the](http://apps.cybersource.com/library/documentation/dev_guides/CC_Svcs_SO_API/Credit_Cards_SO_API.pdf)  [Simple Order API.](http://apps.cybersource.com/library/documentation/dev_guides/CC_Svcs_SO_API/Credit_Cards_SO_API.pdf)*

# <span id="page-11-0"></span>**Web Transactions**

# <span id="page-11-1"></span>**Merchant Decryption**

- **1** When the customer chooses to pay with Apple Pay, you use the Apple Pay JavaScript to request the encrypted payment data from Apple.
- **2** Apple uses the Secure Element to create a payment token (the **PKPaymentToken** structure) and encrypt the token's payment data (the **paymentData** field of the **PKPaymentToken** structure) before it sends it your application using the **onpaymentauthorized** callback function.
- **3** You forward the encrypted payment data to your e-commerce back-end system to decrypt. For information on decryption, see:

https://developer.apple.com/library/ios/documentation/PassKit/Reference/ [PaymentTokenJSON/PaymentTokenJSON.html#//apple\\_ref/doc/uid/TP40014929-](https://developer.apple.com/library/ios/documentation/PassKit/Reference/PaymentTokenJSON/PaymentTokenJSON.html#//apple_ref/doc/uid/TP40014929-CH8-SW1) CH8-SW1

- **4** Using the CyberSource API, you submit the authorization request and include the decrypted payment data. See ["Option 2: CyberSource Decryption," page 33](#page-32-2).
- **5** CyberSource forwards the information to the payment network, including your processor and the relevant payment card company.

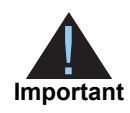

You must use the Business Center or one of the CyberSource API services to capture, credit, or void the authorization. See *[Credit Card Services Using the](http://apps.cybersource.com/library/documentation/dev_guides/CC_Svcs_SO_API/Credit_Cards_SO_API.pdf)  [Simple Order API.](http://apps.cybersource.com/library/documentation/dev_guides/CC_Svcs_SO_API/Credit_Cards_SO_API.pdf)*

# <span id="page-11-2"></span>**CyberSource Decryption**

- **1** When the customer chooses to pay with Apple Pay, you use the Apple Pay JavaScript to request the encrypted payment data from Apple.
- **2** Apple uses the Secure Element to create a payment token (the **PKPaymentToken** structure) and encrypt the token's payment data (the **paymentData** field of the **PKPaymentToken** structure) before it sends it your application via the **onpaymentauthorized** callback function.
- **3** You forward the encrypted payment data to your e-commerce back-end system.
- **4** Using the CyberSource API, you submit the authorization request. In the **encryptedPayment\_data** field include the Base64 encoded value obtained from the **paymentData** field of the **PKPaymentToken** structure. See ["Option 2: CyberSource](#page-32-2)  [Decryption," page 33.](#page-32-2)

**5** CyberSource decrypts the payment data and forwards the information to the payment network, including your processor and the relevant payment card company.

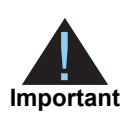

You must use the Business Center or one of the CyberSource API services to capture, credit, or void the authorization. See *[Credit Card Services Using the](http://apps.cybersource.com/library/documentation/dev_guides/CC_Svcs_SO_API/Credit_Cards_SO_API.pdf)  [Simple Order API.](http://apps.cybersource.com/library/documentation/dev_guides/CC_Svcs_SO_API/Credit_Cards_SO_API.pdf)*

# <span id="page-12-0"></span>**Requirements**

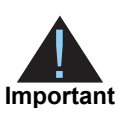

You must be an *Admin* or *Team Agent* user of your Apple Developer Program account.

For details on each requirement below, see:

<https://developer.apple.com/support/apple-pay-domain-verification/>

#### **To configure your requirements:**

**Step 1** Register your merchant ID.

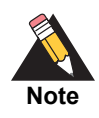

If you are currently processing In-App transactions, you can use the same merchant ID for processing Web transactions.

**Step 2** Create or upload a Certificate Signing Request (CSR), which is used to encrypt the payment information during the payment process.

> If you are using the merchant decryption method (see ["Option 1: Merchant Decryption,"](#page-21-4)  [page 22](#page-21-4)), create a CSR.

If you are using the CyberSource decryption method (see ["Option 2: CyberSource](#page-32-2)  [Decryption," page 33\)](#page-32-2), upload the CSR that you created in the Business Center (see ["Enrolling in Apple Pay," page 19](#page-18-1)).

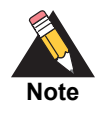

If you are currently processing In-App transactions, you can use the same CSR for processing Web transactions.

- **Step 3** Register your domain. Registration is required in order to use Apple Pay on your web site.
- **Step 4** Create a Merchant Identity Certificate. This certificate is required in order to connect to the Apple servers.

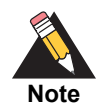

All optional features are described in *[Payment Network Tokenization Using the](http://apps.cybersource.com/library/documentation/dev_guides/tokenization_SO_API/Tokenization_SO_API.pdf)  [Simple Order API](http://apps.cybersource.com/library/documentation/dev_guides/tokenization_SO_API/Tokenization_SO_API.pdf).*

# <span id="page-13-0"></span>**Apple Pay JavaScript**

Use the Apple Pay JavaScript to accept Apple Pay payments on your web site. The Apple Pay JavaScript tests that Apple Pay exists on your web site, displays the Apple Pay sheet, and receives the payment token.

#### <span id="page-13-1"></span>Apple Pay Button

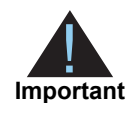

When a customer clicks or taps an Apple Pay button, it must invoke the Apple Pay payment sheet.

For information on how to use Apple Pay buttons and the button styles, see:

<https://developer.apple.com/apple-pay/Apple-Pay-Identity-Guidelines.pdf>

You can use CSS templates provided by Apple to display the Apple Pay button on your web site. There are two templates: *logo only* button and *buy with* button. For more information, see [Displaying the Apple Pay Button](https://developer.apple.com/reference/applepayjs/applepaysession).

#### <span id="page-13-2"></span>ApplePaySession Class

The **ApplePaySession** class manages the payment process on your web site. The **ApplePaySession** object is the entry point for Apple Pay on your web site.

Before displaying the Apple Pay button (see ["Apple Pay Button," page 14\)](#page-13-1) or creating an Apple Pay session (see ["Create ApplePaySession Object," page 15](#page-14-0)), ensure that the Apple Pay JavaScript API is available and enabled on the device.

#### **To enable the Apple Pay JavaScript API:**

- **Step 1** Verify that the **window.ApplePaySession** class exists.
- **Step 2** Call its **canMakePayments** or **canMakePaymentsWithActiveCard** method:
	- canMakePayments—verifies that the device is enabled for Apple Pay.
	- canMakePaymentsWithActiveCard—verifies that the device is enabled for Apple Pay and the customer has a card stored on the device. You can call this method only if Apple Pay is the default payment method during your checkout flow, or if you want to add the Apple Pay button to your product detail page.

#### <span id="page-14-0"></span>Create ApplePaySession Object

There are two required arguments when creating an **[ApplePaySession](https://developer.apple.com/reference/applepayjs/applepaysession/2320659-applepaysession)** object:

- Version number—the API version is 1.
- Payment request—the **[PaymentRequest](https://developer.apple.com/reference/applepayjs/paymentrequest)** dictionary contains the information required in order to display the payment form.

When the session is created, call its **[begin](https://developer.apple.com/reference/applepayjs/applepaysession/1778001-begin)** method to display the payment form. This method can be called only when invoked by a user's request.

#### <span id="page-14-1"></span>Merchant Validation

When the payment form is displayed, the **[onvalidatemerchant](https://developer.apple.com/reference/applepayjs/applepaysession/1778021-onvalidatemerchant)** callback function is called and provides a URL to pass to your server for validating the merchant session. Refer to the [Merchant Validation](https://developer.apple.com/reference/applepayjs/applepaysession) section.

#### <span id="page-14-2"></span>Payment Confirmation

When the customer confirms the payment by clicking or tapping the Apple Pay button, the **[onpaymentauthorized](https://developer.apple.com/reference/applepayjs/applepaysession/1778020-onpaymentauthorized)** callback function is called and provides the payment token.

#### <span id="page-14-3"></span>Merchant Decryption

Forward the encrypted payment data to your e-commerce back-end system to decrypt. For information on decryption, see:

https://developer.apple.com/library/ios/documentation/PassKit/Reference/ [PaymentTokenJSON/PaymentTokenJSON.html#//apple\\_ref/doc/uid/TP40014929-](https://developer.apple.com/library/ios/documentation/PassKit/Reference/PaymentTokenJSON/PaymentTokenJSON.html#//apple_ref/doc/uid/TP40014929-CH8-SW1) CH8-SW1

Using the CyberSource API, submit the authorization request and include the decrypted payment data. See ["Option 1: Merchant Decryption," page 22.](#page-21-4)

#### <span id="page-15-1"></span><span id="page-15-0"></span>CyberSource Decryption

Forward the encrypted payment data to your e-commerce back-end system.

Using the CyberSource API, submit the authorization request. In the **encryptedPayment\_ data** field include the Base64 encoded value obtained from the **paymentData** object. [Example 1](#page-15-2) shows the JavaScript for obtaining this value. See ["Option 2: CyberSource](#page-32-2)  [Decryption," page 33.](#page-32-2)

#### <span id="page-15-2"></span>**Example 1 JavaScript for Obtaining a Base64-Encoded Value**

```
session.onpaymentauthorized = function (event) {
var paymentDataString = JSON.stringify(event.payment.token.paymentData);
var paymentDataBase64 = btoa(paymentDataString);
…
}
```
# Getting Started **Detting**

# <span id="page-16-2"></span><span id="page-16-0"></span>**Requirements**

- <span id="page-16-1"></span>Example 2011 **Constrained Constrained Apple Source account of the Simple Constrained Apple Source account of the Simple Construction Constrained Prince Constrained Prince Constrained Prince Constrained Prince Constrained A**  CyberSource account. If you do not already have a CyberSource account, contact your local CyberSource sales representative. You can find your local Sales office here: <http://www.cybersource.com/locations/>
	- **Merchant account with a supported processor (see Table 1, "Processors, Card Types,** [and Optional Features," on page 18\)](#page-17-2).
	- You must have an *Admin* or *Team Agent* user of the [Apple Pay Developer account.](https://developer.apple.com/apple-pay/)

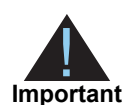

Apple Pay relies on payment network tokenization. You can sign up for Apple Pay only if both of the following statements are true:

- Your processor supports payment network tokenization.
- CyberSource supports payment network tokenization with your processor.

If one or both of the preceding statements are not true, you must take one of the following actions before you can sign up for Apple Pay:

- Obtain a new merchant account with a processor that supports payment network tokenization.
- Wait until your processor supports payment network tokenization.

# <span id="page-17-1"></span><span id="page-17-0"></span>**Supported Processors, Card Types, and Optional Features**

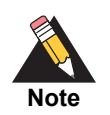

All optional features, except split shipments, are described in *Payment Network Tokenization Using the Simple Order API* ([PDF](http://apps.cybersource.com/library/documentation/dev_guides/tokenization_SO_API/Tokenization_SO_API.pdf) | [HTML](http://apps.cybersource.com/library/documentation/dev_guides/tokenization_SO_API/html)). Split shipments are described in *Credit Card Services Using the Simple Order API* [\(PDF](http://apps.cybersource.com/library/documentation/dev_guides/CC_Svcs_SO_API/Credit_Cards_SO_API.pdf) | [HTML](http://apps.cybersource.com/library/documentation/dev_guides/CC_Svcs_SO_API/html)).

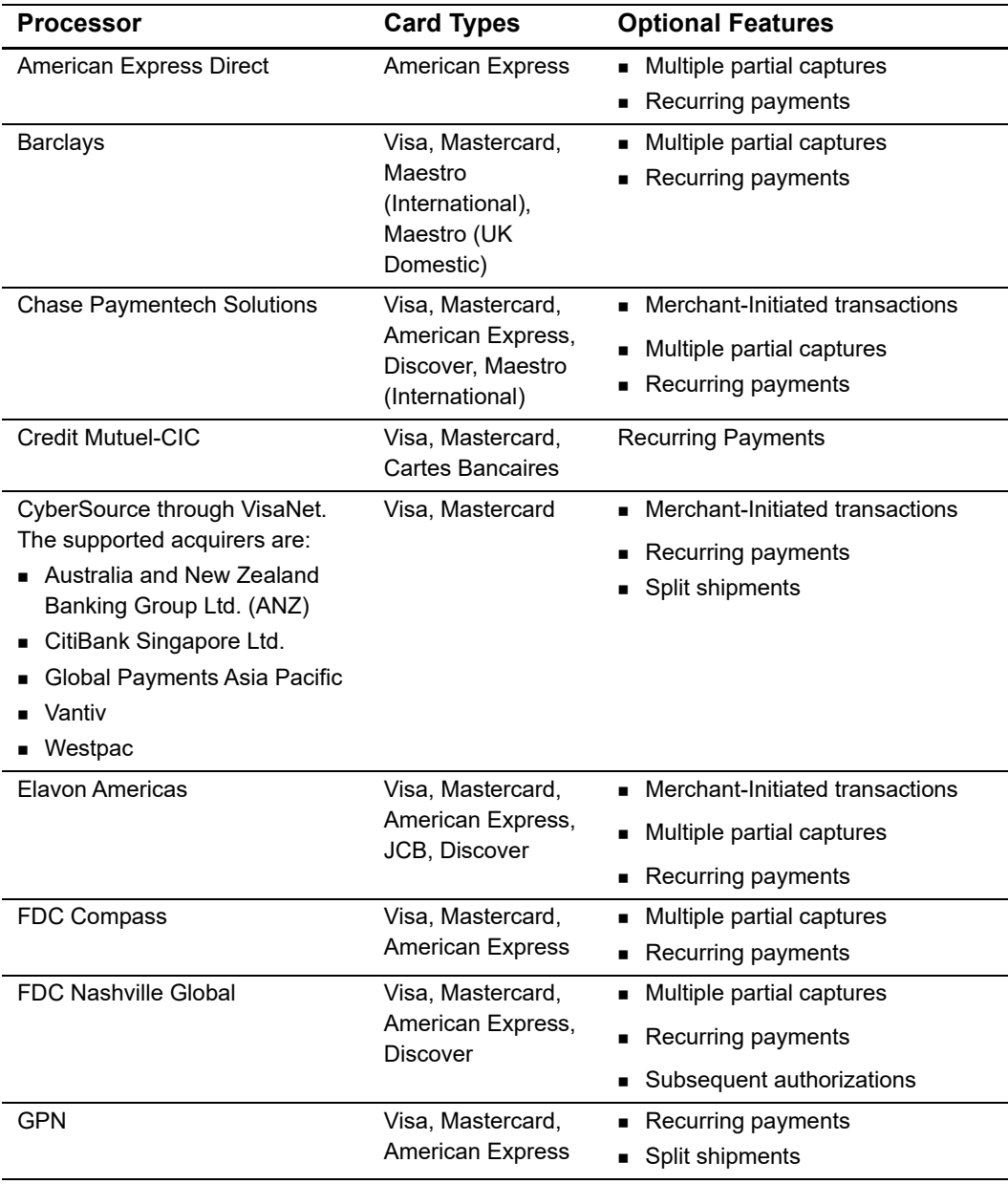

#### <span id="page-17-2"></span>**Table 1 Processors, Card Types, and Optional Features**

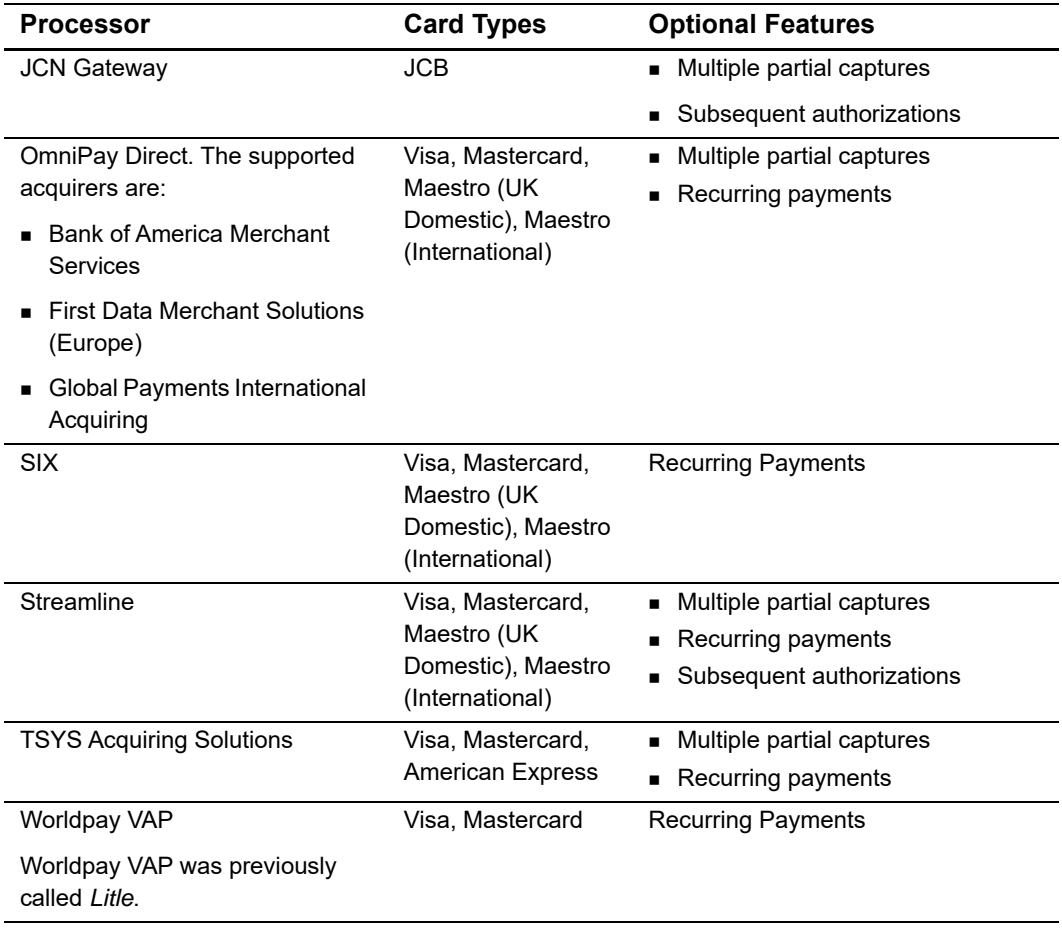

#### **Table 1 Processors, Card Types, and Optional Features (Continued)**

# <span id="page-18-1"></span><span id="page-18-0"></span>**Enrolling in Apple Pay**

#### **To enroll for Apple Pay:**

#### **Step 1** Log in to the Business Center:

- Test transactions: <https://ebctest.cybersource.com>
- Live transactions: <https://ebc.cybersource.com>
- **a** Under **Account Management** in the left navigation panel, choose **Digital Payment Solutions**.
- **b** Click **Sign Up**. Follow the steps to verify your account information and accept the agreement on the Apple Pay Developers web site.
- **Step 2** Generate a Certificate Signing Request (CSR).
	- **a** Enter your **Apple Merchant ID** that you registered in the Certificates, Identifiers and Profiles area of the Member Center on the Apple web site.

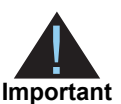

CyberSource decryption method[—Step b](#page-19-0) and [Step c](#page-19-1) are required.

Merchant decryption method—[Step b](#page-19-0) is required only for saving your Apple Pay merchant ID. The CSR must be obtained directly from Apple.

- <span id="page-19-0"></span>**b** Click **Generate CSR** to save your Apple Pay merchant ID and to generate a CSR that is associated with your merchant ID.
- <span id="page-19-1"></span>**c** Submit the CSR to Apple.

Go to the Appl[e web site](https://developer.apple.com/apple-pay/) and upload the CSR. Apple provides you with an Apple Pay Certificate for your Apple Merchant ID. For information about adding certificates to your Apple Merchant ID, see the *[PassKit Framework Reference](https://developer.apple.com/library/prerelease/ios/documentation/UserExperience/Reference/PassKit_Framework/index.html)*.

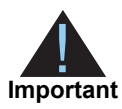

A CSR submitted to Apple expires after 25 months. CyberSource recommends generating and submitting a new CSR prior to the expiration date. See ["Generating a New CSR," page 21.](#page-20-0)

#### **Step 3** Obtain the Apple Pay Certificate.

If you do not have the Apple Pay Certificate, complete the process that is described in the *[PassKit Framework Reference.](https://developer.apple.com/library/prerelease/ios/documentation/UserExperience/Reference/PassKit_Framework/index.html)* The Apple Pay Certificate is required for creating an iOS application. The Apple Pay Certificate is not needed for payment processing with CyberSource.

**Step 4** Test your software. See ["Requesting the Authorization Service," page 22.](#page-21-5)

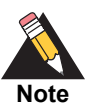

If you are using a CyberSource test account, you must connect to the Apple developer system and not to the Apple production system.

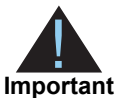

After you complete your testing, you must create a new CSR for the CyberSource production system, and you must use that CSR for the Apple production system. Until you perform these steps, you cannot enable payments in your iOS application.

**Step 5** Repeat Steps 1, 2, 3, and 5 with your CyberSource production account and the Apple production account.

# <span id="page-20-0"></span>**Generating a New CSR**

#### **To generate a new CSR:**

- **Step 1** Log in to the Business Center:
	- Test transactions: <https://ebctest.cybersource.com>
	- Live transactions: <https://ebc.cybersource.com>
- **Step 2** Under **Account Management** in the left navigation panel, choose **Digital Payment Solutions**.
- **Step 3** Click **Enabled**.
- **Step 4** Generate a New CSR:
	- **a** Enter the Apple Merchant ID that you registered in the Certificates, Identifiers, and Profiles area of the Member Center on the Apple web site.
	- **b** Click **Generate New CSR**.

The new CSR replaces the previous CSR in the list. The previous CSR continues to be active until its expiration date (25 months from the date it was generated.)

**c** Download and submit the new CSR to Apple.

# <span id="page-20-1"></span>**Single Transaction Report**

Go to the Business Center and use the Single Transaction Report to obtain information about your transactions:

- **In the Business Center, use the Transaction Search page to identify Apple** transactions. You can search for transactions by date, application type, customer name, and other transaction identifiers.
- For information about the Single Transaction Report, see the *Classic Reporting Developer Guide* [\(PDF](http://apps.cybersource.com/library/documentation/dev_guides/Reporting_Developers_Guide/reporting_dg.pdf) | [HTML](http://apps.cybersource.com/library/documentation/dev_guides/Reporting_Developers_Guide/html/wwhelp/wwhimpl/js/html/wwhelp.htm#href=cover.html)).

# <span id="page-21-5"></span><span id="page-21-1"></span>Requesting the<br>
Authorization Service<br>
Option 1: Merchant Decryption<br>
Visa Transaction<br>
To request an authorization for a Visa transaction:<br>
To request an authorization for a Visa transaction:<br>
Simple Balance Chapter Field Requesting the Authorization Service

# <span id="page-21-4"></span><span id="page-21-2"></span><span id="page-21-0"></span>**Option 1: Merchant Decryption**

# <span id="page-21-3"></span>**Visa Transaction**

**To request an authorization for a Visa transaction:**

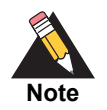

See the [Relaxed Requirements for Address Data and Expiration Date page](https://www.cybersource.com/developers/integration_methods/relax_avs/) and ["API Request Fields," page 46,](#page-45-1) for details and field descriptions.

- **Step 1** Set the **card accountNumber** field to the payment network token value.
- **Step 2** Set the **card\_expirationMonth** and **card\_expirationYear** fields to the values from the payment network token expiration date field.
- **Step 3** Set the **ccAuthService\_cavv** field to the 3D Secure cryptogram of the payment network token.
- **Step 4** Set the **ccAuthService\_networkTokenCryptogram** field to the network token cryptogram.
- **Step 5** Set the **paymentNetworkToken\_transactionType** field to 1.
- **Step 6** Set the **ccAuthService\_commerceIndicator** field to the ECI value contained in the Apple Pay response payload (5=vbv and 7=internet).
- **Step 7** Set the **paymentSolution** field to 001.

#### **Example 2 Authorization Request (Visa)**

```
<requestMessage xmlns="urn:schemas-cybersource-com:transaction-data-1.121">
   <merchantID>demomerchant</merchantID>
   <merchantReferenceCode>demorefnum</merchantReferenceCode>
   <billTo>
      <firstName>Jane</firstName>
      <lastName>Smith</lastName>
      <street1>123 Main Street</street1>
      <city>Small Town</city>
      <state>CA</state>
      <postalCode>98765</postalCode>
      <country>US</country>
      <email>jsmith@example.com</email>
   </billTo>
   <purchaseTotals>
      <currency>USD</currency>
      <grandTotalAmount>5.00</grandTotalAmount>
   </purchaseTotals>
   <card>
      <accountNumber>4650100000000839</accountNumber>
      <expirationMonth>12</expirationMonth>
      <expirationYear>2020</expirationYear>
      <cvNumber>123</cvNumber>
      <cardType>001</cardType>
   </card>
   <ccAuthService run="true">
      <cavv>ABCDEFabcdefABCDEFabcdef0987654321234567</cavv>
      <commerceIndicator>internet</commerceIndicator>
   </ccAuthService>
   <paymentNetworkToken> 
      <transactionType>1</transactionType> 
   </paymentNetworkToken>
   <paymentSolution>001</paymentSolution>
</requestMessage>
```
#### **Example 3 Authorization Response (Visa)**

```
<c:replyMessage>
   <c:merchantReferenceCode>demorefnum</c:merchantReferenceCode>
   <c:requestID>4465840340765000001541</c:requestID>
   <c:decision>ACCEPT</c:decision>
   <c:reasonCode>100</c:reasonCode>
   <c:requestToken>Ahj/7wSR5C/4Icd2fdAKakGLadfg5535r/ghx3Z90AoBj3u</c:requestToken>
   <c:purchaseTotals>
      <c:currency>USD</c:currency>
   </c:purchaseTotals>
   <c:ccAuthReply>
      <c:reasonCode>100</c:reasonCode>
      <c:amount>5.00</c:amount>
      <c:authorizationCode>888888</c:authorizationCode>
      <c:avsCode>X</c:avsCode>
      <c:avsCodeRaw>I1</c:avsCodeRaw>
      <c:authorizedDateTime>2015-11-03T20:53:54Z</c:authorizedDateTime>
      <c:processorResponse>100</c:processorResponse>
      <c:reconciliationID>11267051CGJSMQDC</c:reconciliationID>
   </c:ccAuthReply>
</c:replyMessage>
```
# <span id="page-23-0"></span>**Mastercard Transaction**

**To request an authorization for a Mastercard transaction:**

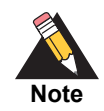

See the [Relaxed Requirements for Address Data and Expiration Date page](https://www.cybersource.com/developers/integration_methods/relax_avs/) and ["API Request Fields," page 46,](#page-45-1) for details and field descriptions.

- **Step 1** Set the **card\_accountNumber** field to the payment network token value.
- **Step 2** Set the **card\_expirationMonth** and **card\_expirationYear** fields to the values from the payment network token expiration date field.
- **Step 3** Set the **ucaf\_authenticationData** field to the 3D Secure cryptogram of the payment network token.
- **Step 4** Set the **ccAuthService\_networkTokenCryptogram** field to the network token cryptogram.
- **Step 5** Set the **ucaf\_collectionIndicator** field to 2.
- **Step 6** Set the **paymentNetworkToken** transactionType field to 1.

**Step 7** Set the **ccAuthService** commerceIndicator field to ECI value contained in the Apple Pay response payload.

**Step 8** Set the **paymentSolution** field to 001.

#### **Example 4 Authorization Request (Mastercard)**

```
<requestMessage xmlns="urn:schemas-cybersource-com:transaction-data-1.121">
   <merchantID>demomerchant</merchantID>
   <merchantReferenceCode>demorefnum</merchantReferenceCode>
   chilTos<firstName>Jane</firstName>
       <lastName>Smith</lastName>
       <street1>123 Main Street</street1>
       <city>Small Town</city>
       <state>CA</state>
       <postalCode>98765</postalCode>
       <country>US</country>
       <email>jsmith@example.com</email>
   </billTo>
   <purchaseTotals>
       <currency>USD</currency>
       <grandTotalAmount>5.00</grandTotalAmount>
   </purchaseTotals>
   <card>
       <accountNumber>5555555555554444</accountNumber>
       <expirationMonth>12</expirationMonth>
       <expirationYear>2020</expirationYear>
       <cvNumber>123</cvNumber>
       <cardType>002</cardType>
   </card>
   <ucaf>
       <authenticationData>ABCDEFabcdefABCDscdef0987654321234567</authenticationData>
       <collectionIndicator>2</collectionIndicator>
   </ucaf>
   <ccAuthService run="true">
       <commerceIndicator>spa</commerceIndicator>
   </ccAuthService> 
   <paymentNetworkToken> 
       <transactionType>1</transactionType> 
   </paymentNetworkToken>
   <paymentSolution>001</paymentSolution>
</requestMessage>
```
#### **Example 5 Authorization Response (Mastercard)**

```
<c:replyMessage>
   <c:merchantReferenceCode>demorefnum</c:merchantReferenceCode>
   <c:requestID>4465840340765000001541</c:requestID>
   <c:decision>ACCEPT</c:decision>
   <c:reasonCode>100</c:reasonCode>
   <c:requestToken>Ahj/7wSR5C/4Icd2fdAKakGLadfg5535r/ghx3Z90AoBj3u</c:requestToken>
   <c:purchaseTotals>
      <c:currency>USD</c:currency>
   </c:purchaseTotals>
   <c:ccAuthReply>
      <c:reasonCode>100</c:reasonCode>
      <c:amount>5.00</c:amount>
      <c:authorizationCode>888888</c:authorizationCode>
      <c:avsCode>X</c:avsCode>
      <c:avsCodeRaw>I1</c:avsCodeRaw>
      <c:authorizedDateTime>2015-11-03T20:53:54Z</c:authorizedDateTime>
      <c:processorResponse>100</c:processorResponse>
      <c:reconciliationID>11267051CGJSMQDC</c:reconciliationID>
   </c:ccAuthReply>
</c:replyMessage>
```
# <span id="page-25-1"></span><span id="page-25-0"></span>**American Express Transaction**

**To request an authorization for an American Express transaction:**

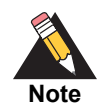

See the [Relaxed Requirements for Address Data and Expiration Date page](https://www.cybersource.com/developers/integration_methods/relax_avs/) and ["API Request Fields," page 46,](#page-45-1) for details and field descriptions.

- **Step 1** Set the **card\_accountNumber** field to the payment network token value.
- **Step 2** Set the **card\_expirationMonth** and **card\_expirationYear** fields to the values from the payment network token expiration date field.
- **Step 3** Set the **ccAuthService\_cavv** field to the 3D Secure cryptogram of the payment network token.

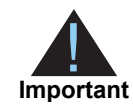

Include the whole 20-byte cryptogram in the **ccAuthService\_cavv** field. For a 40-byte cryptogram, split the cryptogram into two 20-byte binary values (block A and block B). Set the **ccAuthService\_cavv** field to the block A value and set the **ccAuthService\_xid** field to the block B value.

- **Step 4** Set the **ccAuthService** networkTokenCryptogram field to the network token cryptogram.
- **Step 5** Set the **paymentNetworkToken\_transactionType** field to 1.
- **Step 6** Set the **ccAuthService** commerceIndicator field to ECI value contained in the Apple Pay response payload.
- **Step 7** Set the **paymentSolution** field to 001.

#### **Example 6 Authorization Request (American Express)**

```
<requestMessage xmlns="urn:schemas-cybersource-com:transaction-data-1.121">
   <merchantID>demomerchant</merchantID>
   <merchantReferenceCode>demorefnum</merchantReferenceCode>
   <billTo>
       <firstName>Jane</firstName>
       <lastName>Smith</lastName>
       <street1>123 Main Street</street1>
       <city>Small Town</city>
       <state>CA</state>
       <postalCode>98765</postalCode>
       <country>US</country>
       <email>jsmith@example.com</email>
   </billTo>
   <purchaseTotals>
       <currency>USD</currency>
       <grandTotalAmount>5.00</grandTotalAmount>
   </purchaseTotals>
   <card>
       <accountNumber>378282246310005</accountNumber>
       <expirationMonth>12</expirationMonth>
       <expirationYear>2020</expirationYear>
       <cvNumber>123</cvNumber>
       <cardType>003</cardType>
   </card>
   <ccAuthService run="true">
       <cavv>ABCDEFabcdefABCDEFabcdef0987654321234567</cavv>
       <commerceIndicator>aesk</commerceIndicator>
   </ccAuthService>
   <paymentNetworkToken> 
       <transactionType>1</transactionType> 
   </paymentNetworkToken>
   <paymentSolution>001</paymentSolution>
</requestMessage>
```
#### **Example 7 Authorization Response (American Express)**

```
<c:replyMessage>
   <c:merchantReferenceCode>demorefnum</c:merchantReferenceCode>
   <c:requestID>4465840340765000001541</c:requestID>
   <c:decision>ACCEPT</c:decision>
   <c:reasonCode>100</c:reasonCode>
   <c:requestToken>Ahj/7wSR5C/4Icd2fdAKakGLadfg5535r/ghx3Z90AoBj3u</c:requestToken>
   <c:purchaseTotals>
      <c:currency>USD</c:currency>
   </c:purchaseTotals>
   <c:ccAuthReply>
      <c:reasonCode>100</c:reasonCode>
      <c:amount>5.00</c:amount>
      <c:authorizationCode>888888</c:authorizationCode>
      <c:avsCode>X</c:avsCode>
      <c:avsCodeRaw>I1</c:avsCodeRaw>
      <c:authorizedDateTime>2015-11-03T20:53:54Z</c:authorizedDateTime>
      <c:processorResponse>100</c:processorResponse>
      <c:reconciliationID>11267051CGJSMQDC</c:reconciliationID>
   </c:ccAuthReply>
</c:replyMessage>
```
# <span id="page-27-0"></span>**Discover Transaction**

**To request an authorization for a Discover transaction:**

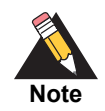

See the [Relaxed Requirements for Address Data and Expiration Date page](https://www.cybersource.com/developers/integration_methods/relax_avs/) and ["API Request Fields," page 46,](#page-45-1) for details and field descriptions.

- **Step 1** Set the **card\_accountNumber** field to the payment network token value.
- **Step 2** Set the **card\_expirationMonth** and **card\_expirationYear** fields to the values from the payment network token expiration date field.
- **Step 3** Set the **ccAuthService\_cavv** field to the 3D Secure cryptogram of the payment network token.
- **Step 4** Set the **ccAuthService\_networkTokenCryptogram** field to the network token cryptogram.
- **Step 5** Set the **paymentNetworkToken\_transactionType** field to 1.

**Step 6** Set the **ccAuthService** commerceIndicator field to ECI value contained in the Apple Pay response payload.

**Step 7** Set the **paymentSolution** field to 001.

#### **Example 8 Authorization Request (Discover)**

```
<requestMessage xmlns="urn:schemas-cybersource-com:transaction-data-1.121">
   <merchantID>demomerchant</merchantID>
   <merchantReferenceCode>demorefnum</merchantReferenceCode>
   chilTos<firstName>Jane</firstName>
      <lastName>Smith</lastName>
      <street1>123 Main Street</street1>
      <city>Small Town</city>
      <state>CA</state>
      <postalCode>98765</postalCode>
      <country>US</country>
      <email>jsmith@example.com</email>
   </billTo>
   <purchaseTotals>
      <currency>USD</currency>
      <grandTotalAmount>5.00</grandTotalAmount>
   </purchaseTotals>
   <card>
      <accountNumber>6011111111111117</accountNumber>
      <expirationMonth>12</expirationMonth>
      <expirationYear>2020</expirationYear>
      <cvNumber>123</cvNumber>
      <cardType>004</cardType>
   </card>
   <ccAuthService run="true">
      <cavv>ABCDEFabcdefABCDEFabcdef0987654321234567</cavv>
      <commerceIndicator>dipb</commerceIndicator>
   </ccAuthService>
   <paymentNetworkToken> 
      <transactionType>1</transactionType> 
   </paymentNetworkToken>
   <paymentSolution>001</paymentSolution>
</requestMessage>
```
#### **Example 9 Authorization Response (Discover)**

```
<c:replyMessage>
   <c:merchantReferenceCode>demorefnum</c:merchantReferenceCode>
   <c:requestID>4465840340765000001541</c:requestID>
   <c:decision>ACCEPT</c:decision>
   <c:reasonCode>100</c:reasonCode>
   <c:requestToken>Ahj/7wSR5C/4Icd2fdAKakGLadfg5535r/ghx3Z90AoBj3u</c:requestToken>
   <c:purchaseTotals>
      <c:currency>USD</c:currency>
   </c:purchaseTotals>
   <c:ccAuthReply>
      <c:reasonCode>100</c:reasonCode>
      <c:amount>5.00</c:amount>
      <c:authorizationCode>888888</c:authorizationCode>
      <c:avsCode>X</c:avsCode>
      <c:avsCodeRaw>I1</c:avsCodeRaw>
      <c:authorizedDateTime>2015-11-03T20:53:54Z</c:authorizedDateTime>
      <c:processorResponse>100</c:processorResponse>
      <c:reconciliationID>11267051CGJSMQDC</c:reconciliationID>
   </c:ccAuthReply>
</c:replyMessage>
```
# <span id="page-29-0"></span>**JCB Transaction**

**To request an authorization for a JCB transaction:**

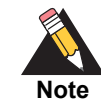

See the [Relaxed Requirements for Address Data and Expiration Date page](https://www.cybersource.com/developers/integration_methods/relax_avs/) and ["API Request Fields," page 46,](#page-45-1) for details and field descriptions.

- **Step 1** Set the **card\_accountNumber** field to the payment network token value.
- **Step 2** Set the **card** expiration Month and **card** expirationYear fields to the values from the payment network token expiration date field.
- **Step 3** Set the **ccAuthService\_cavv** field to the 3D Secure cryptogram of the payment network token.
- **Step 4** Set the **paymentNetworkToken** transactionType field to 1.
- **Step 5** Set the **ccAuthService\_eciRaw** field to the ECI value contained in the Apple Pay response payload.
- **Step 6** Set the **PaymentSolution** field to 001.

#### **Example 10 Authorization Request (JCB)**

```
<requestMessage xmlns="urn:schemas-cybersource-com:transaction-data-1.121">
   <merchantID>demomerchant</merchantID>
   <merchantReferenceCode>demorefnum</merchantReferenceCode>
   <billTo>
      <firstName>Jane</firstName>
      <lastName>Smith</lastName>
      <street1>123 Main Street</street1>
      <city>Small Town</city>
      <state>CA</state>
      <postalCode>98765</postalCode>
      <country>US</country>
      <email>jsmith@example.com</email>
   </billTo>
   <purchaseTotals>
      <currency>USD</currency>
      <grandTotalAmount>5.00</grandTotalAmount>
   </purchaseTotals>
   <card>
      <accountNumber>3566111111111113</accountNumber>
      <expirationMonth>12</expirationMonth>
      <expirationYear>2020</expirationYear>
      <cvNumber>123</cvNumber>
      <cardType>001</cardType>
   </card>
   <ccAuthService run="true">
      <cavv>ABCDEFabcdefABCDEFabcdef0987654321234567</cavv>
      <eciRaw>5</eciRaw>
   </ccAuthService>
   <paymentNetworkToken>
      <transactionType>1</transactionType>
   </paymentNetworkToken>
   <paymentSolution>001</paymentSolution>
</requestMessage>
```
#### **Example 11 Authorization Reply (JCB)**

```
<c:replyMessage>
   <c:merchantReferenceCode>demorefnum</c:merchantReferenceCode>
   <c:requestID>4465840340765000001541</c:requestID>
   <c:decision>ACCEPT</c:decision>
   <c:reasonCode>100</c:reasonCode>
   <c:requestToken>
      Ahj/7wSR5C/4Icd2fdAKakGLadfg5535r/ghx3Z90AoBj3u
   </c:requestToken>
   <c:purchaseTotals>
      <c:currency>USD</c:currency>
   </c:purchaseTotals>
   <c:ccAuthReply>
      <c:reasonCode>100</c:reasonCode>
      <c:amount>5.00</c:amount>
      <c:authorizationCode>888888</c:authorizationCode>
      <c:avsCode>X</c:avsCode>
      <c:avsCodeRaw>I1</c:avsCodeRaw>
      <c:authorizedDateTime>2015-11-03T20:53:54Z</
      <c:authorizedDateTime>
      <c:processorResponse>100</c:processorResponse>
      <c:reconciliationID>11267051CGJSMQDC</c:reconciliationID>
   </c:ccAuthReply>
</c:replyMessage>
```
#### **Example 12 NVP Request (JCB)**

```
merchantID=demomerchant
merchantReferenceCode=demorefnum
billTo_firstName=Jane
billTo_lastName=Smith
billTo_street1=123 Main Street
billTo_city=Small Town
billTo_state=CA
billTo_postalCode=98765
billTo_country=US
billTo_email=jsmith@example.com
purchaseTotals_currency=USD
purchastTotals_grandTotalAmount=5.00
card_accountNumber=3566111111111113
card_expirationYear=2020
card_cvnNumber=123
cardType=001
ccAuthService_cavv=ABCDEFabcdefABCDEFabcdef0987654321234567
ccAuthService_cavv=5
paymentNetworkToken_transactionType=1
paymentSolution=001
```
#### **Example 13 NVP Reply (JCB)**

```
merchantReferenceCode=demorefnum
requestID=4465840340765000001541
decision=accept
reasonCode=100
requestToken=Ahj/7wSR5C/4Icd2fdAKakGLadfg5535r/ghx3Z90AoBj3u
purchaseTotals_currency=USD
ccAuthReply_reasonCode=100
ccAuthReply_amount=5.00
ccAuthReply_authorizationCode=888888
ccAuthReply_avsCode=X
ccAuthReply_avsCodeRaw=I1
ccAuthReply_authorizedDateTime=2015-11-03T20:53:54Z
ccAuthReply_processorResponse=100
ccAuthReply_reconciliationID=11267051CGJSMQDC
```
# <span id="page-32-2"></span><span id="page-32-0"></span>**Option 2: CyberSource Decryption**

# <span id="page-32-1"></span>**Visa Transaction**

**To request an authorization for a Visa transaction:**

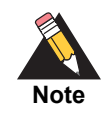

See the [Relaxed Requirements for Address Data and Expiration Date page](https://www.cybersource.com/developers/integration_methods/relax_avs/) and ["API Request Fields," page 46,](#page-45-1) for details and field descriptions.

- **Step 1** Set the **encryptedPayment** data field to the Base64 encoded value obtained from the **paymentData** property of the **PKPaymentToken** object. See [page 11.](#page-10-1)
- **Step 2** Set the **encryptedPayment\_descriptor** field to: RklEPUNPTU1PTi5BUFBMRS5JTkFQUC5QQVlNRU5U
- **Step 3** Set the **paymentSolution** field to 001.

#### **Example 14 Authorization Request (Visa)**

```
<requestMessage xmlns="urn:schemas-cybersource-com:transaction-data-1.121">
   <merchantID>demomerchant</merchantID>
   <merchantReferenceCode>demorefnum</merchantReferenceCode>
   <billTo>
      <firstName>Jane</firstName>
      <lastName>Smith</lastName>
      <street1>123 Main Street</street1>
      <city>Small Town</city>
      <state>CA</state>
      <postalCode>98765</postalCode>
      <country>US</country>
      <email>jsmith@example.com</email>
   </billTo>
   <purchaseTotals>
      <currency>USD</currency>
      <grandTotalAmount>5.00</grandTotalAmount>
   </purchaseTotals>
   <encryptedPayment>
      <descriptor>RklEPUNPTU1PTi5BUFBMRS5JTkFQUC5QQVlNRU5U</descriptor>
      <data>ABCDEFabcdefABCDEFabcdef0987654321234567</data>
      <encoding>Base64</encoding>
   </encryptedPayment>
   <card>
      <cardType>001</cardType>
   </card>
   <ccAuthService run="true"/>
   <paymentSolution>001</paymentSolution>
</requestMessage>
```
#### **Example 15 Authorization Response (Visa)**

```
<c:replyMessage>
   <c:merchantReferenceCode>demorefnum</c:merchantReferenceCode>
   <c:requestID>4465840340765000001541</c:requestID>
   <c:decision>ACCEPT</c:decision>
   <c:reasonCode>100</c:reasonCode>
   <c:requestToken>Ahj/7wSR5C/4Icd2fdAKakGLadfg5535r/ghx3Z90AoBj3u</c:requestToken>
   <c:token>
      <c:expirationMonth>07</c:expirationMonth>
      <c:expirationYear>2025</c:expirationYear>
      <c:prefix>239845</c:prefix>
      <c:suffix>2947</c:suffix>
   </c:token>
   </c:purchaseTotals>
   <c:purchaseTotals>
      <c:currency>USD</c:currency>
   </c:purchaseTotals>
   <c:ccAuthReply>
      <c:reasonCode>100</c:reasonCode>
      <c:amount>5.00</c:amount>
      <c:authorizationCode>888888</c:authorizationCode>
      <c:avsCode>X</c:avsCode>
      <c:avsCodeRaw>I1</c:avsCodeRaw>
      <c:authorizedDateTime>2015-11-03T20:53:54Z</c:authorizedDateTime>
      <c:processorResponse>100</c:processorResponse>
      <c:reconciliationID>11267051CGJSMQDC</c:reconciliationID>
   </c:ccAuthReply>
</c:replyMessage>
```
# <span id="page-35-0"></span>**Mastercard Transaction**

#### **To request an authorization for a Mastercard transaction:**

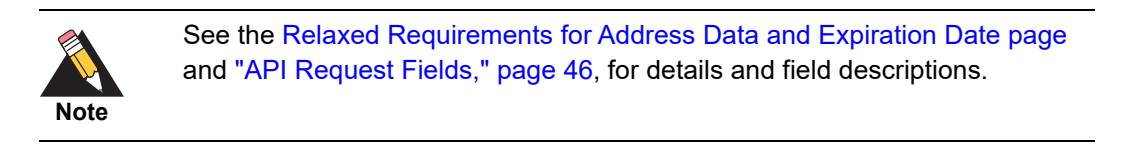

- **Step 1** Set the **encryptedPayment\_data** field to the Base64 encoded value obtained from the **paymentData** property of the **PKPaymentToken** object. See [page 11.](#page-10-1)
- **Step 2** Set the **encryptedPayment\_descriptor** field to: RklEPUNPTU1PTi5BUFBMRS5JTkFQUC5QQVlNRU5U
- **Step 3** Set the **payment Solution** field to 001.

#### **Example 16 Authorization Request (Mastercard)**

```
<requestMessage xmlns="urn:schemas-cybersource-com:transaction-data-1.121">
   <merchantID>demomerchant</merchantID>
   <merchantReferenceCode>demorefnum</merchantReferenceCode>
   chilTos<firstName>Jane</firstName>
      <lastName>Smith</lastName>
      <street1>123 Main Street</street1>
      <city>Small Town</city>
      <state>CA</state>
      <postalCode>98765</postalCode>
      <country>US</country>
      <email>jsmith@example.com</email>
   </billTo>
   <purchaseTotals>
      <currency>USD</currency>
      <grandTotalAmount>5.00</grandTotalAmount>
   </purchaseTotals>
   <encryptedPayment>
      <descriptor>RklEPUNPTU1PTi5BUFBMRS5JTkFQUC5QQVlNRU5U</descriptor>
      <data>ABCDEFabcdefABCDEFabcdef0987654321234567</data>
      <encoding>Base64</encoding>
   </encryptedPayment>
   <card>
      <cardType>002</cardType>
   </card>
   <ccAuthService run="true"/>
   <paymentSolution>001</paymentSolution>
</requestMessage>
```
#### **Example 17 Authorization Response (Mastercard)**

```
<c:replyMessage>
   <c:merchantReferenceCode>demorefnum</c:merchantReferenceCode>
   <c:requestID>4465840340765000001541</c:requestID>
   <c:decision>ACCEPT</c:decision>
   <c:reasonCode>100</c:reasonCode>
   <c:requestToken>Ahj/7wSR5C/4Icd2fdAKakGLadfg5535r/ghx3Z90AoBj3u</c:requestToken>
   <c:token>
      <c:expirationMonth>07</c:expirationMonth>
      <c:expirationYear>2025</c:expirationYear>
      <c:prefix>239845</c:prefix>
      <c:suffix>2947</c:suffix>
   </c:token>
   <c:purchaseTotals>
      <c:currency>USD</c:currency>
   </c:purchaseTotals>
   <c:ccAuthReply>
      <c:reasonCode>100</c:reasonCode>
      <c:amount>5.00</c:amount>
      <c:authorizationCode>888888</c:authorizationCode>
      <c:avsCode>X</c:avsCode>
      <c:avsCodeRaw>I1</c:avsCodeRaw>
      <c:authorizedDateTime>2015-11-03T20:53:54Z</c:authorizedDateTime>
      <c:processorResponse>100</c:processorResponse>
      <c:reconciliationID>11267051CGJSMQDC</c:reconciliationID>
   </c:ccAuthReply>
</c:replyMessage>
```
# <span id="page-37-0"></span>**American Express Transaction**

#### **To request an authorization for an American Express transaction:**

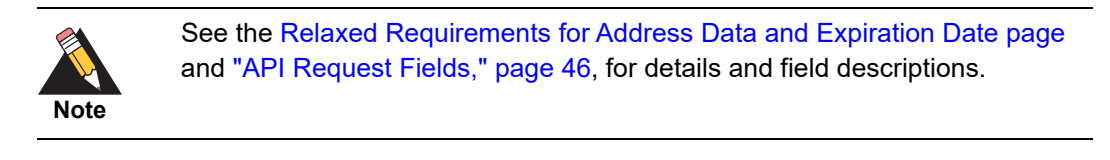

- **Step 1** Set the **encryptedPayment\_data** field to the Base64 encoded value obtained from the **paymentData** property of the **PKPaymentToken** object. See [page 11.](#page-10-1)
- **Step 2** Set the **encryptedPayment\_descriptor** field to: RklEPUNPTU1PTi5BUFBMRS5JTkFQUC5QQVlNRU5U

**Step 3** Set the **payment Solution** field to 001.

#### **Example 18 Authorization Request (American Express)**

```
<requestMessage xmlns="urn:schemas-cybersource-com:transaction-data-1.121">
   <merchantID>demomerchant</merchantID>
   <merchantReferenceCode>demorefnum</merchantReferenceCode>
   chilTos<firstName>Jane</firstName>
      <lastName>Smith</lastName>
      <street1>123 Main Street</street1>
      <city>Small Town</city>
      <state>CA</state>
      <postalCode>98765</postalCode>
      <country>US</country>
      <email>jsmith@example.com</email>
   </billTo>
   <purchaseTotals>
      <currency>USD</currency>
      <grandTotalAmount>5.00</grandTotalAmount>
   </purchaseTotals>
   <encryptedPayment>
      <descriptor>RklEPUNPTU1PTi5BUFBMRS5JTkFQUC5QQVlNRU5U</descriptor>
      <data>ABCDEFabcdefABCDEFabcdef0987654321234567</data>
      <encoding>Base64</encoding>
   </encryptedPayment>
   <card>
      <cardType>003</cardType>
   </card>
   <ccAuthService run="true"/>
   <paymentSolution>001</paymentSolution>
</requestMessage>
```
#### **Example 19 Authorization Response (American Express)**

```
<c:replyMessage>
   <c:merchantReferenceCode>demorefnum</c:merchantReferenceCode>
   <c:requestID>4465840340765000001541</c:requestID>
   <c:decision>ACCEPT</c:decision>
   <c:reasonCode>100</c:reasonCode>
   <c:requestToken>Ahj/7wSR5C/4Icd2fdAKakGLadfg5535r/ghx3Z90AoBj3u</c:requestToken>
   <c:token>
      <c:expirationMonth>07</c:expirationMonth>
      <c:expirationYear>2025</c:expirationYear>
      <c:prefix>239845</c:prefix>
      <c:suffix>2947</c:suffix>
   </c:token>
   <c:purchaseTotals>
      <c:currency>USD</c:currency>
   </c:purchaseTotals>
   <c:ccAuthReply>
      <c:reasonCode>100</c:reasonCode>
      <c:amount>5.00</c:amount>
      <c:authorizationCode>888888</c:authorizationCode>
      <c:avsCode>X</c:avsCode>
      <c:avsCodeRaw>I1</c:avsCodeRaw>
      <c:authorizedDateTime>2015-11-03T20:53:54Z</c:authorizedDateTime>
      <c:processorResponse>100</c:processorResponse>
      <c:reconciliationID>11267051CGJSMQDC</c:reconciliationID>
   </c:ccAuthReply>
</c:replyMessage>
```
# <span id="page-39-0"></span>**Discover Transaction**

#### **To request an authorization for a Discover transaction:**

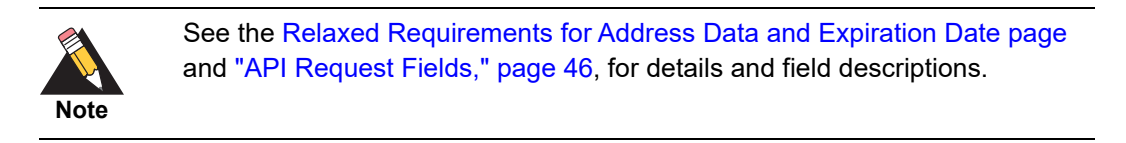

- **Step 1** Set the **encryptedPayment** data field to the Base64 encoded value obtained from the **paymentData** property of the **PKPaymentToken** object. See [page 11.](#page-10-1)
- **Step 2** Set the **encryptedPayment\_descriptor** field to: RklEPUNPTU1PTi5BUFBMRS5JTkFQUC5QQVlNRU5U

**Step 3** Set the **payment Solution** field to 001.

#### **Example 20 Authorization Request (Discover)**

<requestMessage xmlns="urn:schemas-cybersource-com:transaction-data-1.121"> <merchantID>demomerchant</merchantID> <merchantReferenceCode>demorefnum</merchantReferenceCode>  $chilTos$ <firstName>Jane</firstName> <lastName>Smith</lastName> <street1>123 Main Street</street1> <city>Small Town</city> <state>CA</state> <postalCode>98765</postalCode> <country>US</country> <email>jsmith@example.com</email> </billTo> <purchaseTotals> <currency>USD</currency> <grandTotalAmount>5.00</grandTotalAmount> </purchaseTotals> <encryptedPayment> <descriptor>RklEPUNPTU1PTi5BUFBMRS5JTkFQUC5QQVlNRU5U</descriptor> <data>ABCDEFabcdefABCDEFabcdef0987654321234567</data> <encoding>Base64</encoding> </encryptedPayment> <card> <cardType>004</cardType> </card> <paymentNetworkToken> <transactionType>1</transactionType> </paymentNetworkToken> <paymentSolution>001</paymentSolution> <ccAuthService run="true"/> </requestMessage>

#### **Example 21 Authorization Response (Discover)**

```
<c:replyMessage>
   <c:merchantReferenceCode>demorefnum</c:merchantReferenceCode>
   <c:requestID>4465840340765000001541</c:requestID>
   <c:decision>ACCEPT</c:decision>
   <c:reasonCode>100</c:reasonCode>
   <c:requestToken>Ahj/7wSR5C/4Icd2fdAKakGLadfg5535r/ghx3Z90AoBj3u</c:requestToken>
   <c:token>
      <c:expirationMonth>07</c:expirationMonth>
      <c:expirationYear>2025</c:expirationYear>
      <c:prefix>239845</c:prefix>
      <c:suffix>2947</c:suffix>
   </c:token>
   <c:purchaseTotals>
      <c:currency>USD</c:currency>
   </c:purchaseTotals>
   <c:ccAuthReply>
      <c:reasonCode>100</c:reasonCode>
      <c:amount>5.00</c:amount>
      <c:authorizationCode>888888</c:authorizationCode>
      <c:avsCode>X</c:avsCode>
      <c:avsCodeRaw>I1</c:avsCodeRaw>
      <c:authorizedDateTime>2015-11-03T20:53:54Z</c:authorizedDateTime>
      <c:processorResponse>100</c:processorResponse>
      <c:reconciliationID>11267051CGJSMQDC</c:reconciliationID>
   </c:ccAuthReply>
</c:replyMessage>
```
#### <span id="page-40-0"></span>**JCB Transaction**

**To request an authorization for a JCB transaction:**

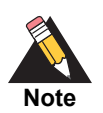

See the [Relaxed Requirements for Address Data and Expiration Date page](https://www.cybersource.com/developers/integration_methods/relax_avs/) and ["API Request Fields," page 46,](#page-45-1) for details and field descriptions.

- **Step 1** Set the **encryptedPayment data** field to the base64 encoded value obtained from the **paymentData** property of the **PKPaymentToken** object.
- **Step 2** Set the **encryptedPaymentdescriptor** field to RklEPUNPTU1PTi5BUFBMRS5JTkFQUC5QQVlNRU5U.
- **Step 3** Set the **paymentSolution** field to 001.

#### **Example 22 Authorization Request (JCB)**

```
<requestMessage xmlns="urn:schemas-cybersource-com:transaction-data-1.121">
   <merchantID>demomerchant</merchantID>
   <merchantReferenceCode>demorefnum</merchantReferenceCode>
   <billTo>
      <firstName>Jane</firstName>
      <lastName>Smith</lastName>
      <street1>123 Main Street</street1>
      <city>Small Town</city>
      <state>CA</state>
      <postalCode>98765</postalCode>
      <country>US</country>
      <email>jsmith@example.com</email>
   </billTo>
   <purchaseTotals>
      <currency>USD</currency>
      <grandTotalAmount>5.00</grandTotalAmount>
   </purchaseTotals>
   <encryptedPayment>
      <descriptor>RklEPUNPTU1PTi5BUFBMRS5JTkFQUC5QQVlNRU5U</descriptor>
      <data>ABCDEFabcdefABCDEFabcdef0987654321234567</data>
      <encoding>Base64</encoding>
   </encryptedPayment>
   <card>
      <cardType>001</cardType>
   </card>
   <ccAuthService run="true"/>
   <paymentSolution>001</paymentSolution>
</requestMessage>
```
#### **Example 23 Authorization Reply (JCB)**

```
<c:replyMessage>
   <c:merchantReferenceCode>demorefnum</c:merchantReferenceCode>
   <c:requestID>4465840340765000001541</c:requestID>
   <c:decision>ACCEPT</c:decision>
   <c:reasonCode>100</c:reasonCode>
   <c:requestToken>
      Ahj/7wSR5C/4Icd2fdAKakGLadfg5535r/ghx3Z90AoBj3u
   </c:requestToken>
   <c:token>
      <c:expirationMonth>07</c:expirationMonth>
      <c:expirationYear>2025</c:expirationYear>
      <c:prefix>239845</c:prefix>
      <c:suffix>2947</c:suffix>
   </c:token>
   <c:purchaseTotals>
      <c:currency>USD</c:currency>
   </c:purchaseTotals>
   <c:ccAuthReply>
      <c:reasonCode>100</c:reasonCode>
      <c:amount>5.00</c:amount>
      <c:authorizationCode>888888</c:authorizationCode>
      <c:avsCode>X</c:avsCode>
      <c:avsCodeRaw>I1</c:avsCodeRaw>
      <c:processorResponse>100</c:processorResponse>
      <c:reconciliationID>11267051CGJSMQDC</c:reconciliationID>
   </c:ccAuthReply>
</c:replyMessage>
```
# <span id="page-42-0"></span>**Additional CyberSource Services**

For information on how to request these follow-on services, refer to *[Credit Card Services](http://apps.cybersource.com/library/documentation/dev_guides/CC_Svcs_SO_API/Credit_Cards_SO_API.pdf)  [Using the Simple Order API](http://apps.cybersource.com/library/documentation/dev_guides/CC_Svcs_SO_API/Credit_Cards_SO_API.pdf)*.

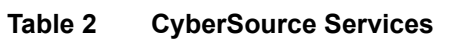

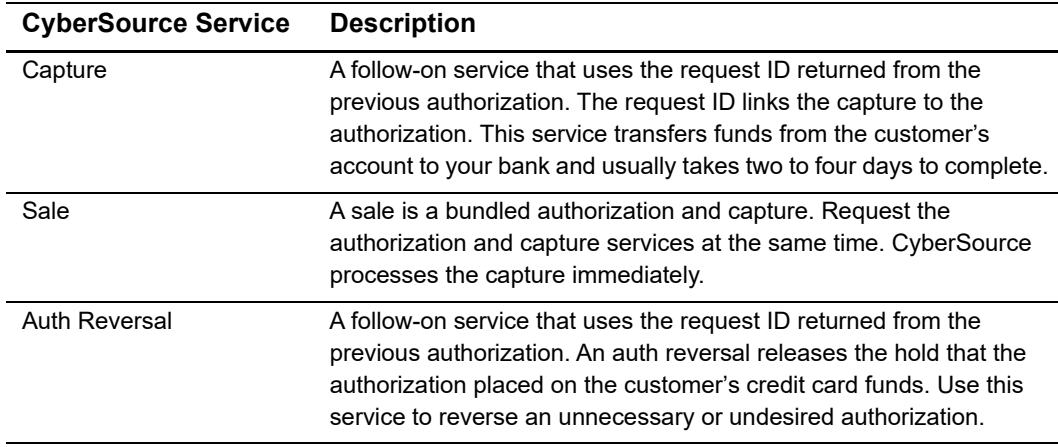

# API Fields

# <span id="page-43-2"></span><span id="page-43-0"></span>**Data Type Definitions**

For more information about these data types, see the [World Wide Web Consortium \(W3C\)](http://www.w3.org/TR/xmlschema-2/)  [XML Schema Part 2: Datatypes Second Edition.](http://www.w3.org/TR/xmlschema-2/)

**Table 3 Data Type Definitions**

| Data Type | <b>Description</b>                                           |
|-----------|--------------------------------------------------------------|
| Integer   | Whole number $\{, -3, -2, -1, 0, 1, 2, 3, \}$                |
| String    | Sequence of letters, numbers, spaces, and special characters |

# <span id="page-43-3"></span>**Numbered Elements**

<span id="page-43-1"></span>**API Fields**<br> **Apple Definitions**<br>
For examplements showthese disturbance are the World Wide Web Conservium (W9C)<br>
You Conserve The Simple Order Apple Conserved Simplements are the World Wide Web Conservium (W9C)<br>
The Simp The CyberSource XML schema includes several numbered elements. You can include these complex elements more than once in a request. For example, when a customer order includes more than one item, you must include multiple <item> elements in your request. Each item is numbered, starting with 0. The XML schema uses an id attribute in the item's opening tag to indicate the number. For example:

<item id="0">

As a name-value pair field name, this tag is represented as **item\_0**. In this portion of the field name, the underscore before the number does not indicate hierarchy in the XML schema. The item fields are generically referred to as **item\_#\_<element name>** in the documentation.

Below is an example of the numbered <item> element and the corresponding namevalue pair field names. If you are using SOAP, the client contains a corresponding Item class.

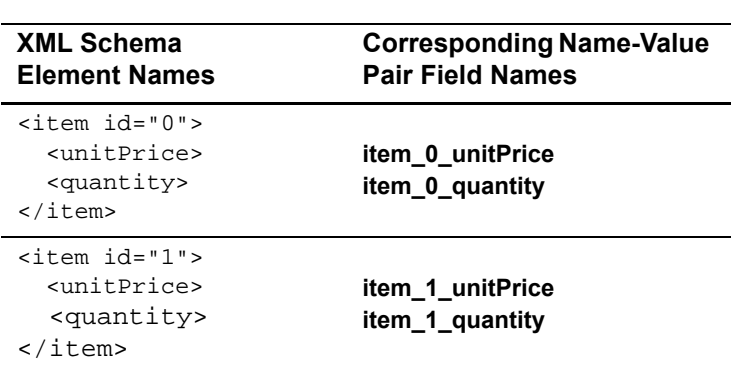

#### **Example 24 Numbered XML Schema Element Names and Name-Value Pair Field Names**

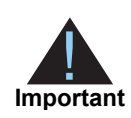

When a request is in XML format and includes an  $\leq$  item beloment, the element must include an id attribute. For example: <item id="0">.

# <span id="page-44-0"></span>**Relaxed Requirements for Address Data and Expiration Date**

To enable relaxed requirements for address data and expiration date, contact CyberSource Customer Support to have your account configured for this feature. For details about relaxed requirements, see the [Relaxed Requirements for Address Data and](https://www.cybersource.com/developers/integration_methods/relax_avs/)  [Expiration Date page](https://www.cybersource.com/developers/integration_methods/relax_avs/).

# <span id="page-45-1"></span><span id="page-45-0"></span>**API Request Fields**

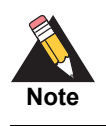

Unless otherwise noted, all field names are case sensitive and all fields accept special characters such as  $@$ , #, and  $@$ .

#### **Table 4 Request Fields**

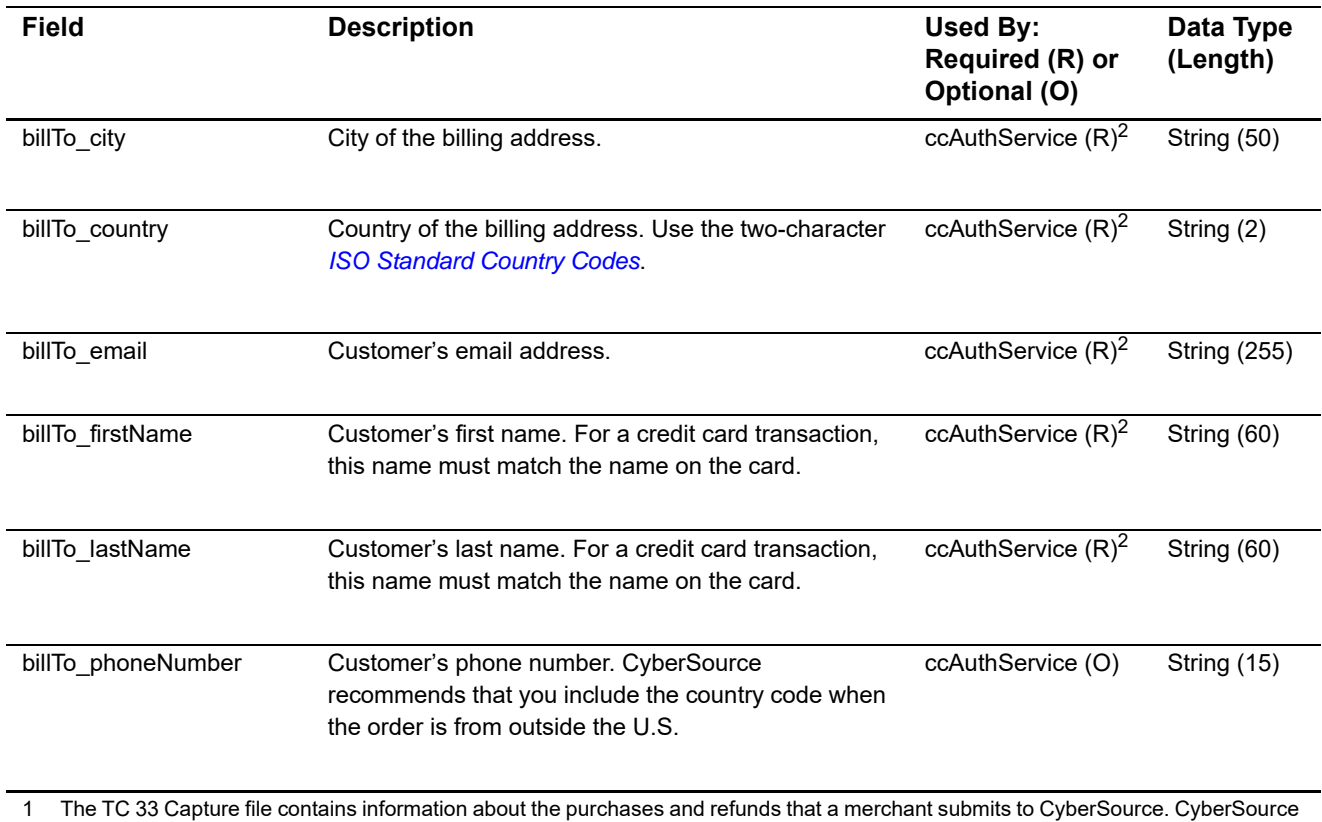

through VisaNet creates the TC 33 Capture file at the end of the day and sends it to the merchant's acquirer, who uses this information to facilitate end-of-day clearing processing with payment card companies.

2 This field is optional if your CyberSource account is configured for relaxed requirements for address data and expiration date. See ["Relaxed Requirements for Address Data and Expiration Date," page 45.](#page-44-0) **Important** It is your responsibility to determine whether a field is required for the transaction you are requesting.

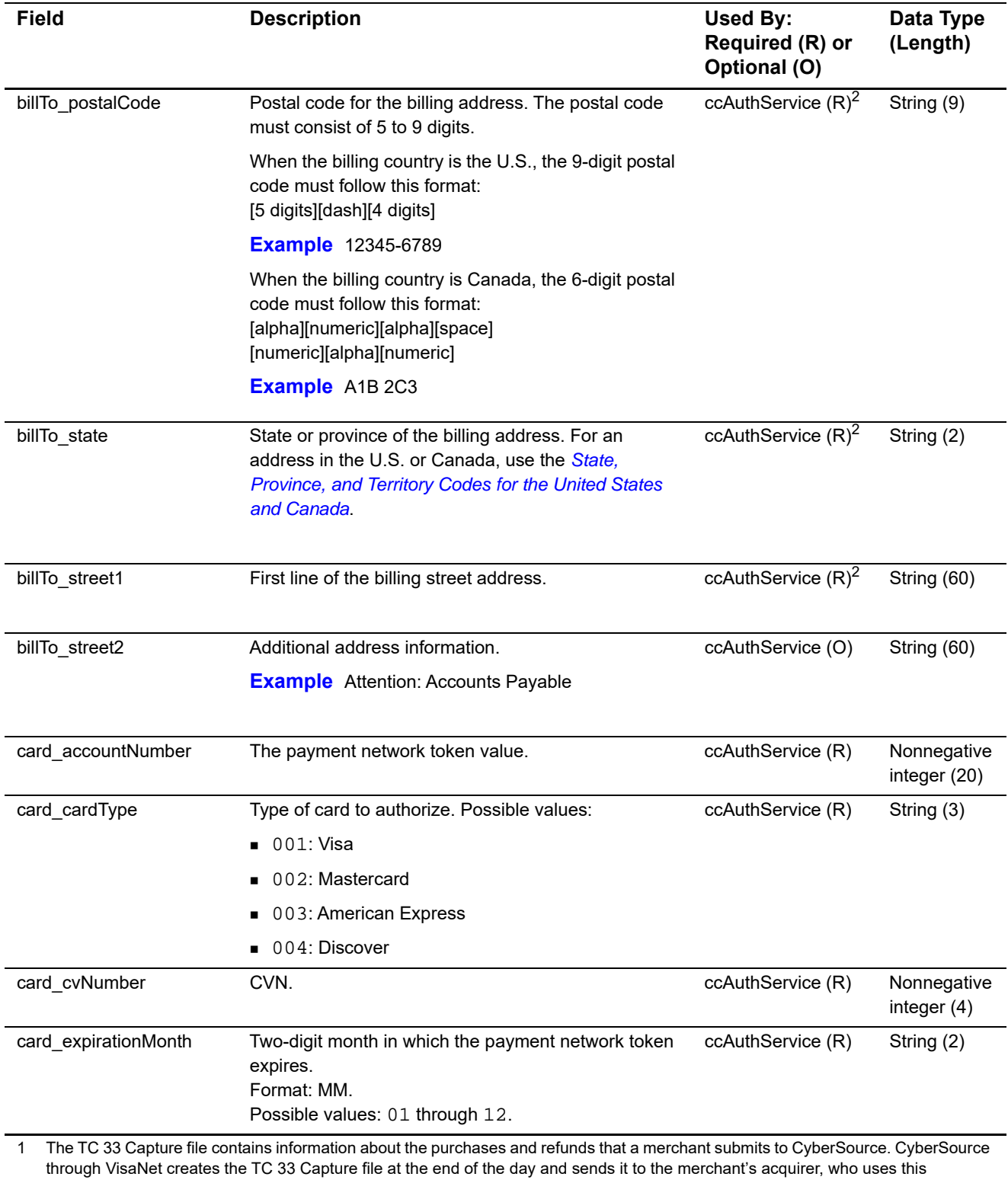

information to facilitate end-of-day clearing processing with payment card companies. 2 This field is optional if your CyberSource account is configured for relaxed requirements for address data and expiration date. See

"Relaxed Requirements for Address Data and Expiration Date," page 45. **Important** It is your responsibility to determine whether a field is required for the transaction you are requesting.

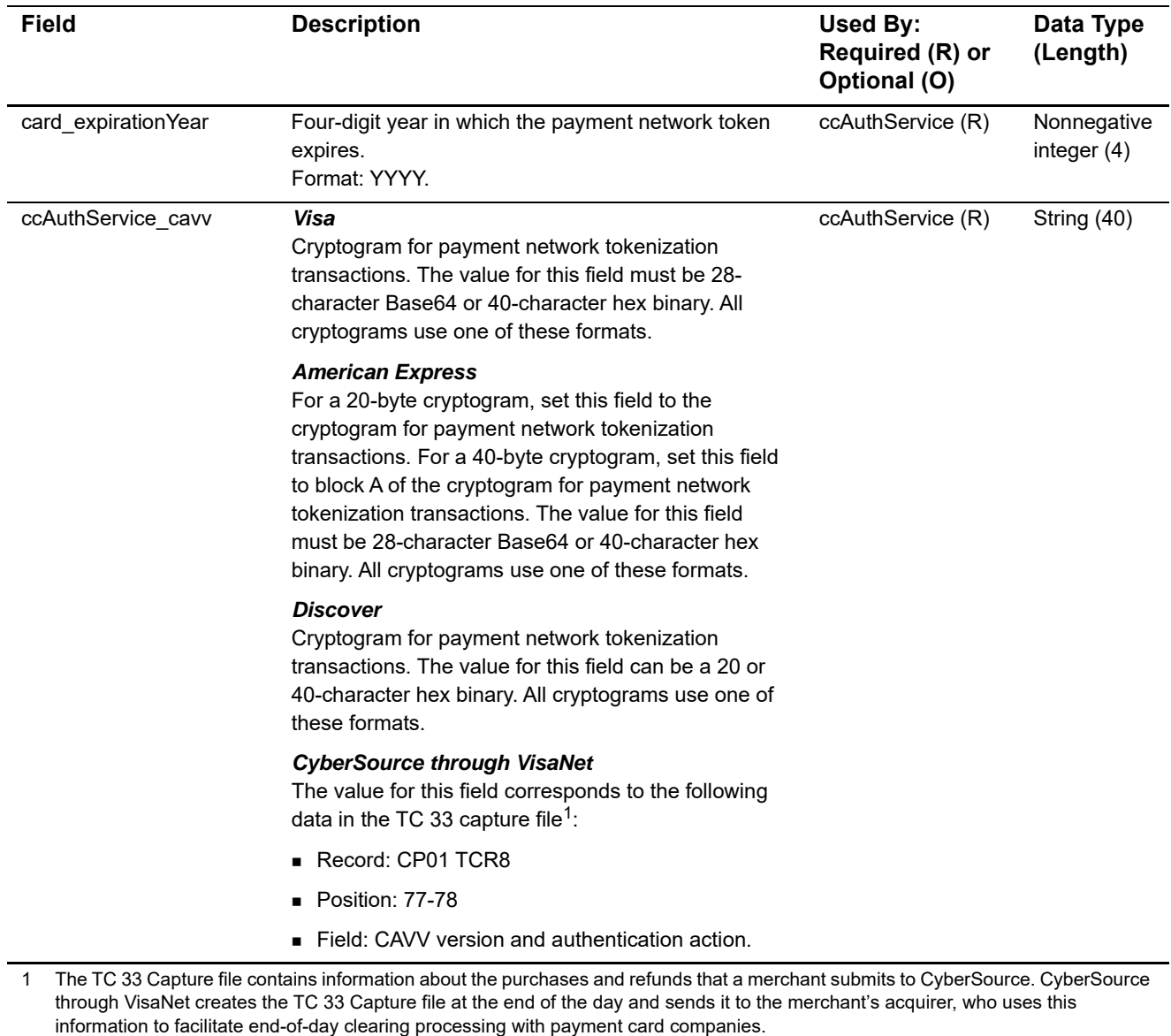

2 This field is optional if your CyberSource account is configured for relaxed requirements for address data and expiration date. See "Relaxed Requirements for Address Data and Expiration Date," page 45. **Important** It is your responsibility to determine whether a field is required for the transaction you are requesting.

<span id="page-48-0"></span>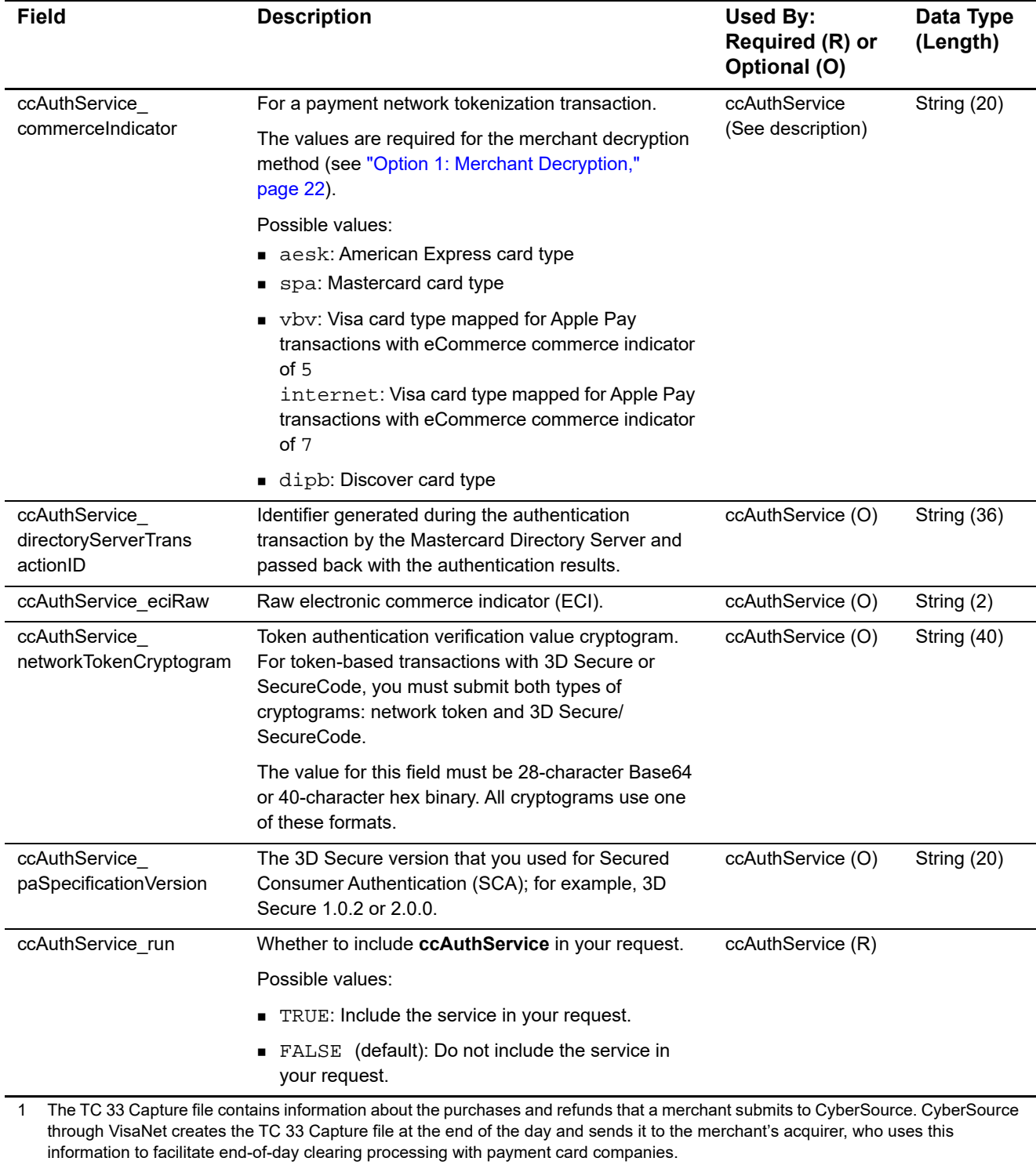

2 This field is optional if your CyberSource account is configured for relaxed requirements for address data and expiration date. See

"Relaxed Requirements for Address Data and Expiration Date," page 45. **Important** It is your responsibility to determine whether a field is required for the transaction you are requesting.

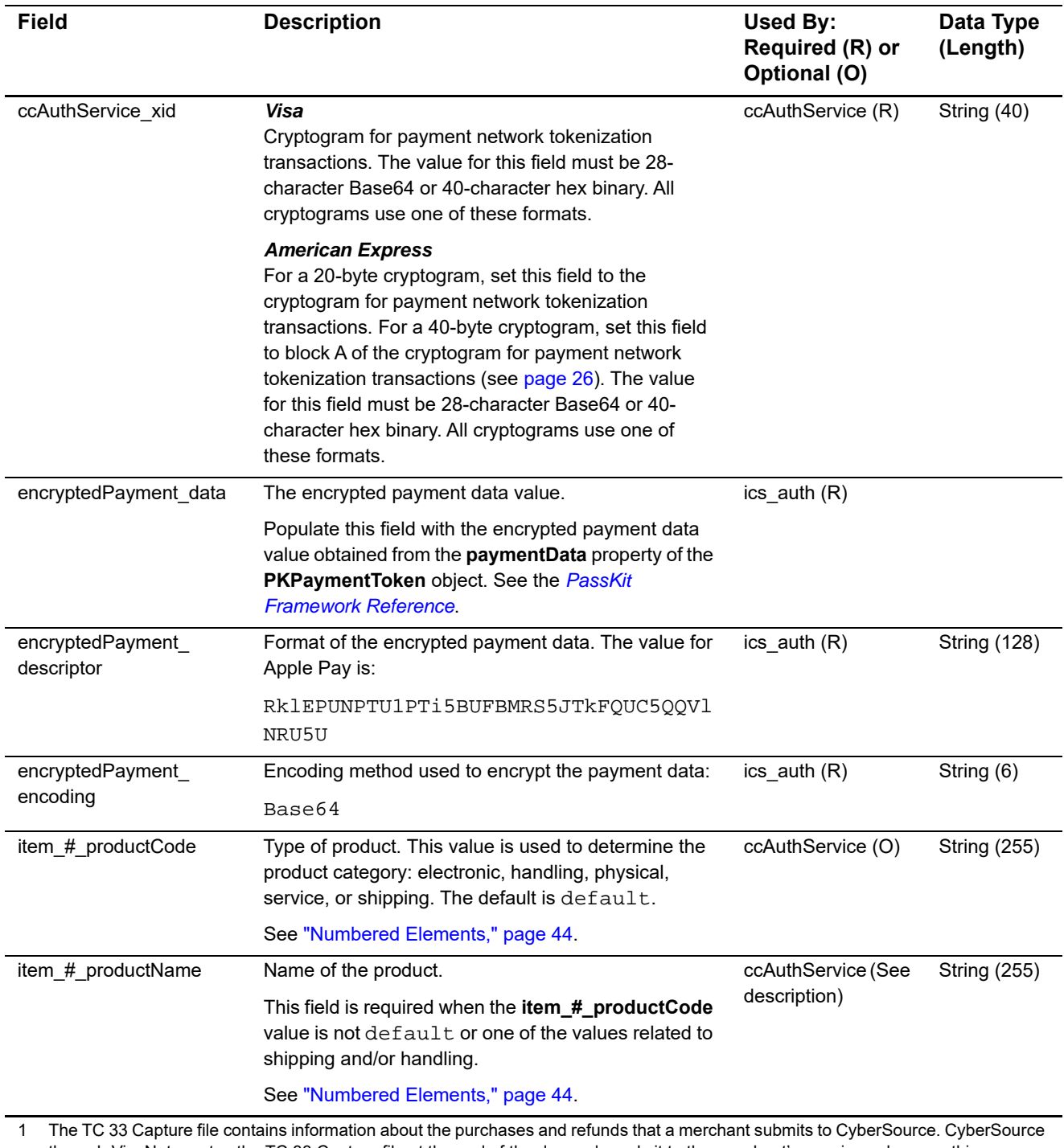

through VisaNet creates the TC 33 Capture file at the end of the day and sends it to the merchant's acquirer, who uses this information to facilitate end-of-day clearing processing with payment card companies.

2 This field is optional if your CyberSource account is configured for relaxed requirements for address data and expiration date. See "Relaxed Requirements for Address Data and Expiration Date," page 45. **Important** It is your responsibility to determine whether a field is required for the transaction you are requesting.

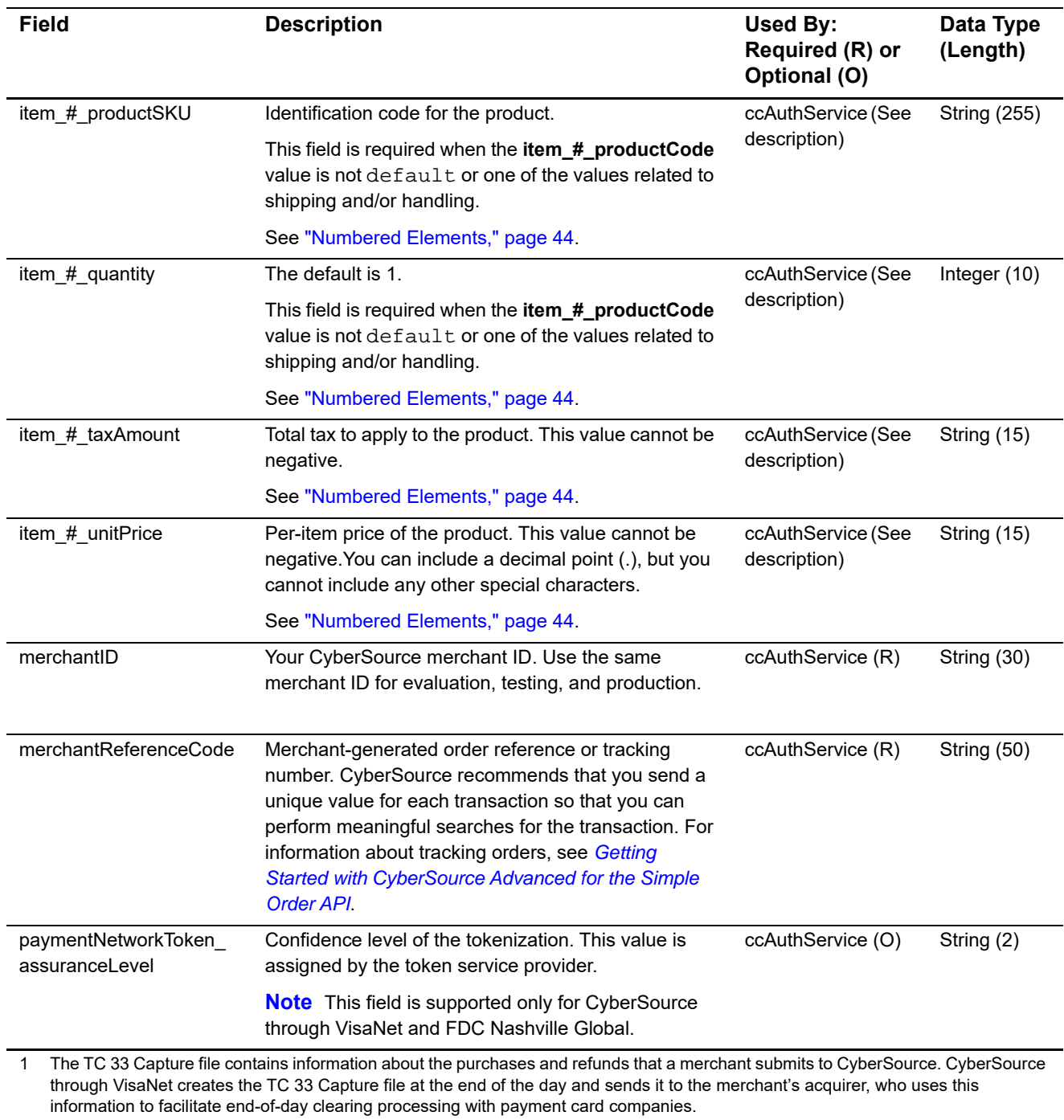

2 This field is optional if your CyberSource account is configured for relaxed requirements for address data and expiration date. See "Relaxed Requirements for Address Data and Expiration Date," page 45. **Important** It is your responsibility to determine whether a field is required for the transaction you are requesting.

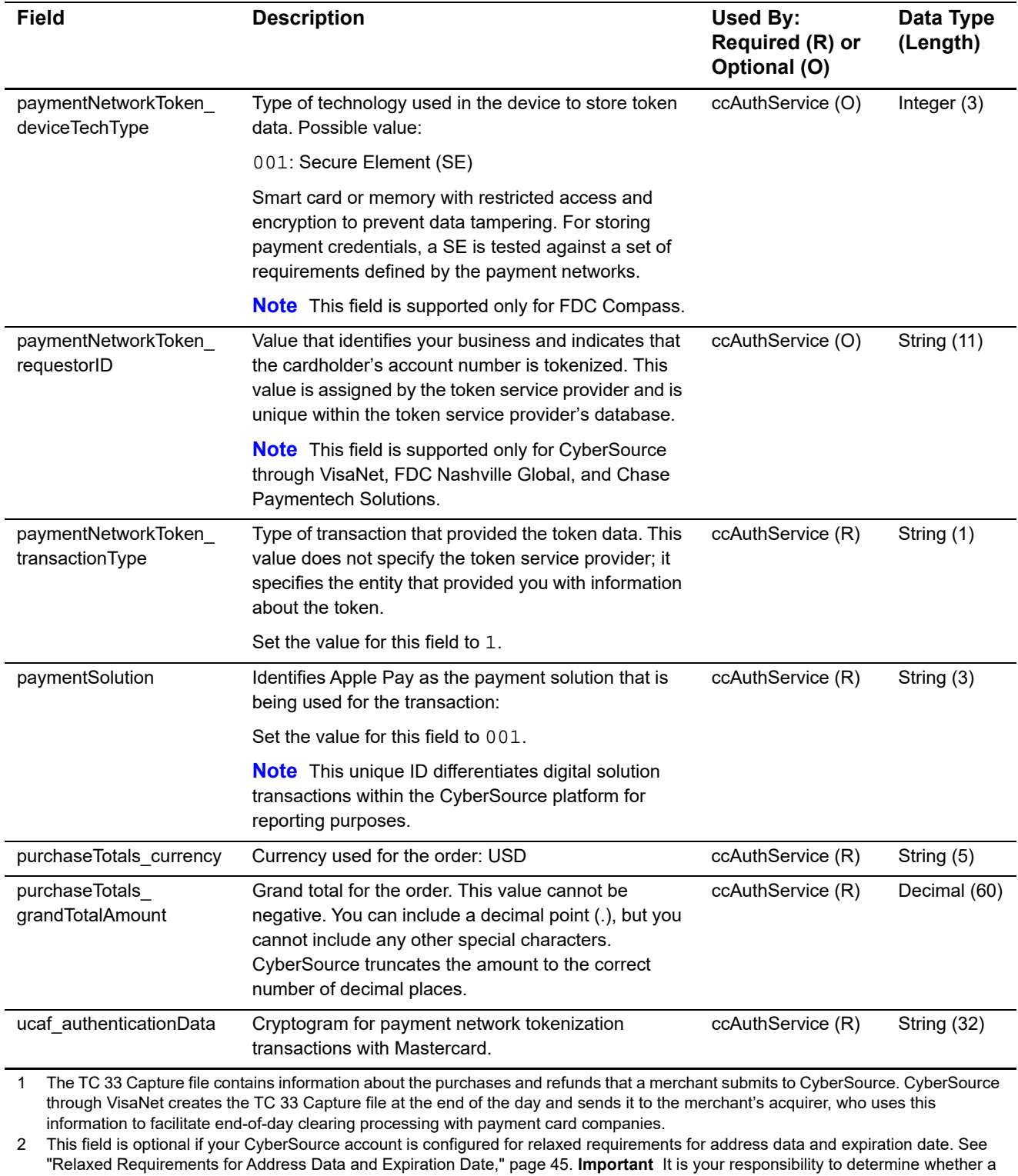

field is required for the transaction you are requesting.

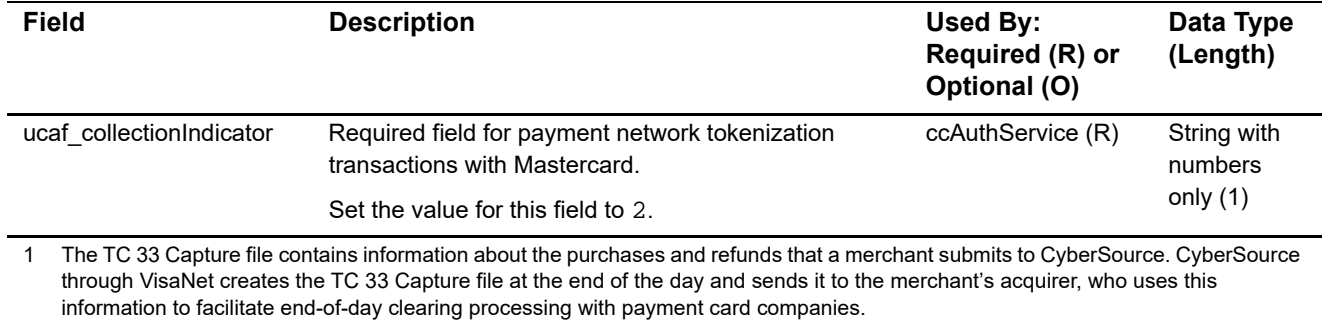

2 This field is optional if your CyberSource account is configured for relaxed requirements for address data and expiration date. See "Relaxed Requirements for Address Data and Expiration Date," page 45. **Important** It is your responsibility to determine whether a field is required for the transaction you are requesting.

# <span id="page-53-1"></span><span id="page-53-0"></span>**API Reply Fields**

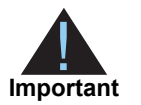

Because CyberSource can add reply fields and reason codes at any time:

- You must parse the reply data according to the names of the fields instead of the field order in the reply. For more information about parsing reply fields, see the documentation for your client.
- Your error handler should be able to process new reason codes without problems.
- Your error handler should use the **decision** field to determine the result if it receives a reply flag that it does not recognize.

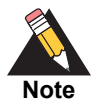

Your payment processor can include additional API reply fields that are not documented in this guide. See *[Credit Card Services Using the Simple Order](http://apps.cybersource.com/library/documentation/dev_guides/CC_Svcs_SO_API/html)  [API](http://apps.cybersource.com/library/documentation/dev_guides/CC_Svcs_SO_API/html)* for detailed descriptions of additional API reply fields.

#### **Table 5 Reply Fields**

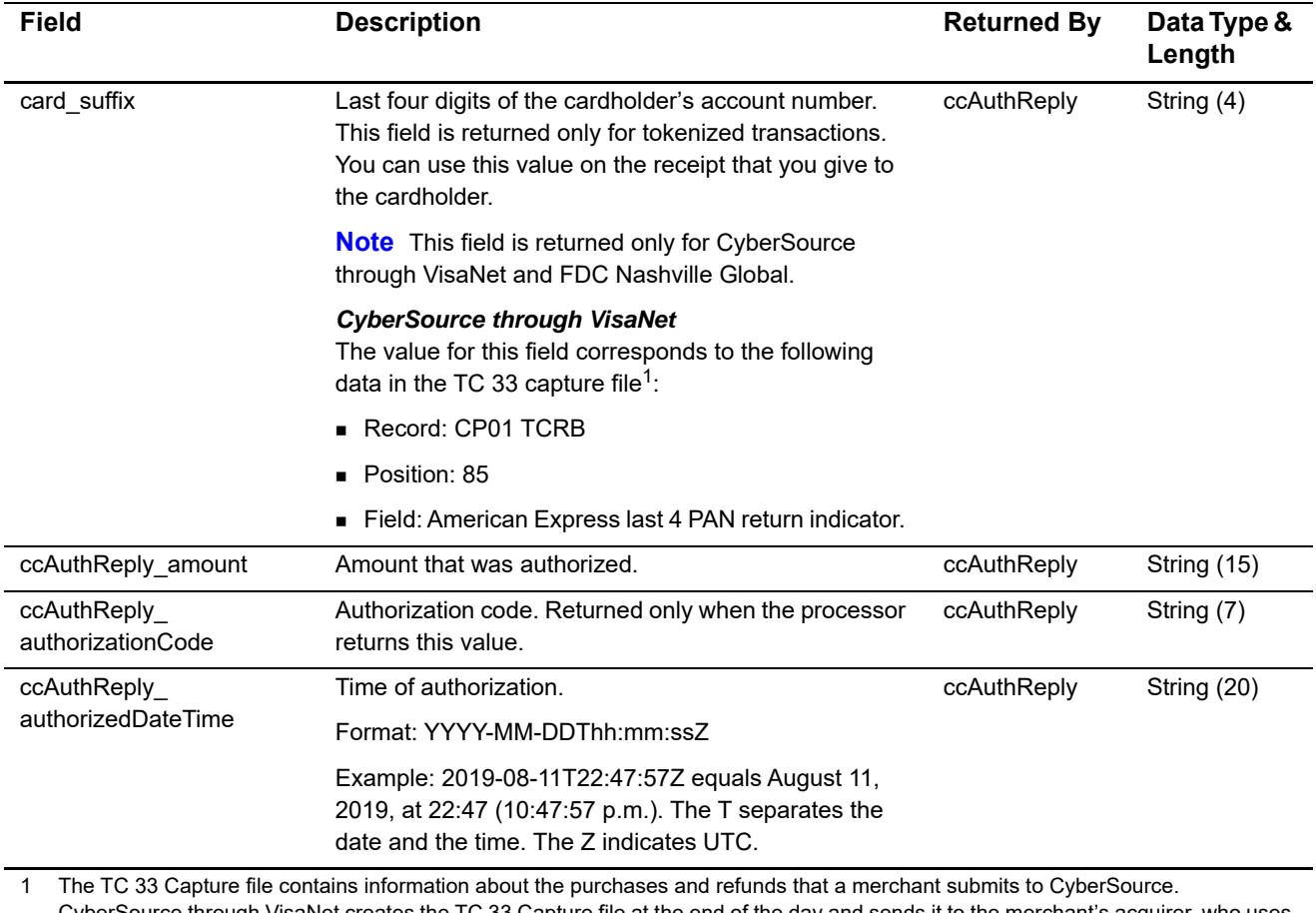

CyberSource through VisaNet creates the TC 33 Capture file at the end of the day and sends it to the merchant's acquirer, who uses this information to facilitate end-of-day clearing processing with payment card companies.

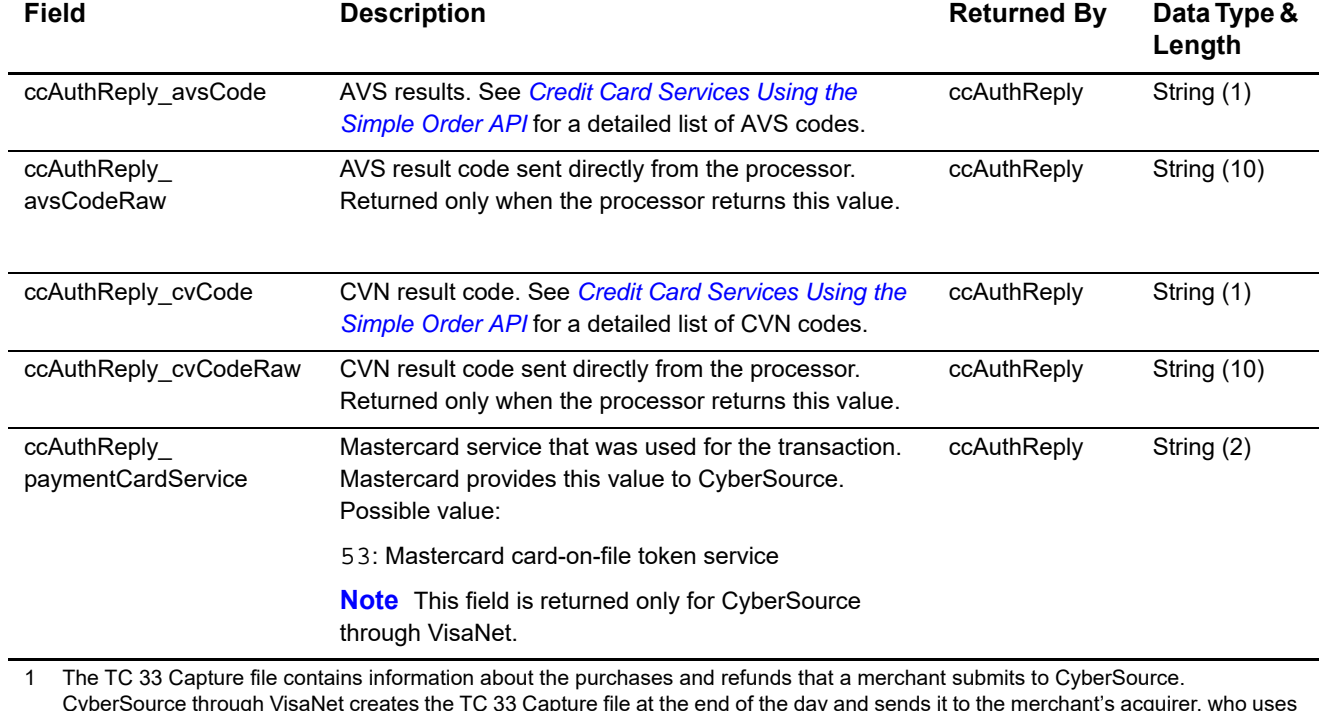

CyberSource through VisaNet creates the TC 33 Capture file at the end of the day and sends it to the merchant's acquirer, who uses this information to facilitate end-of-day clearing processing with payment card companies.

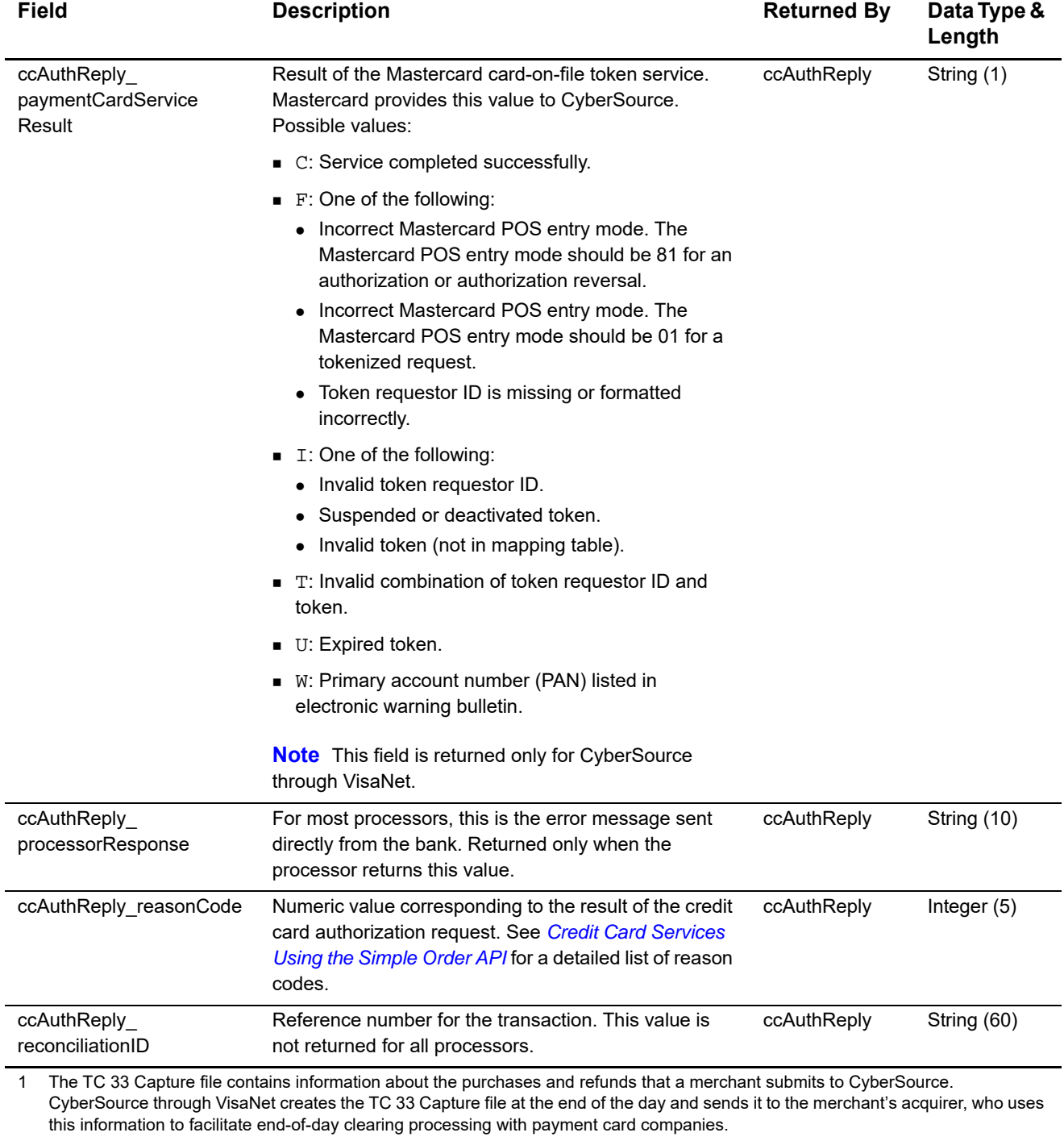

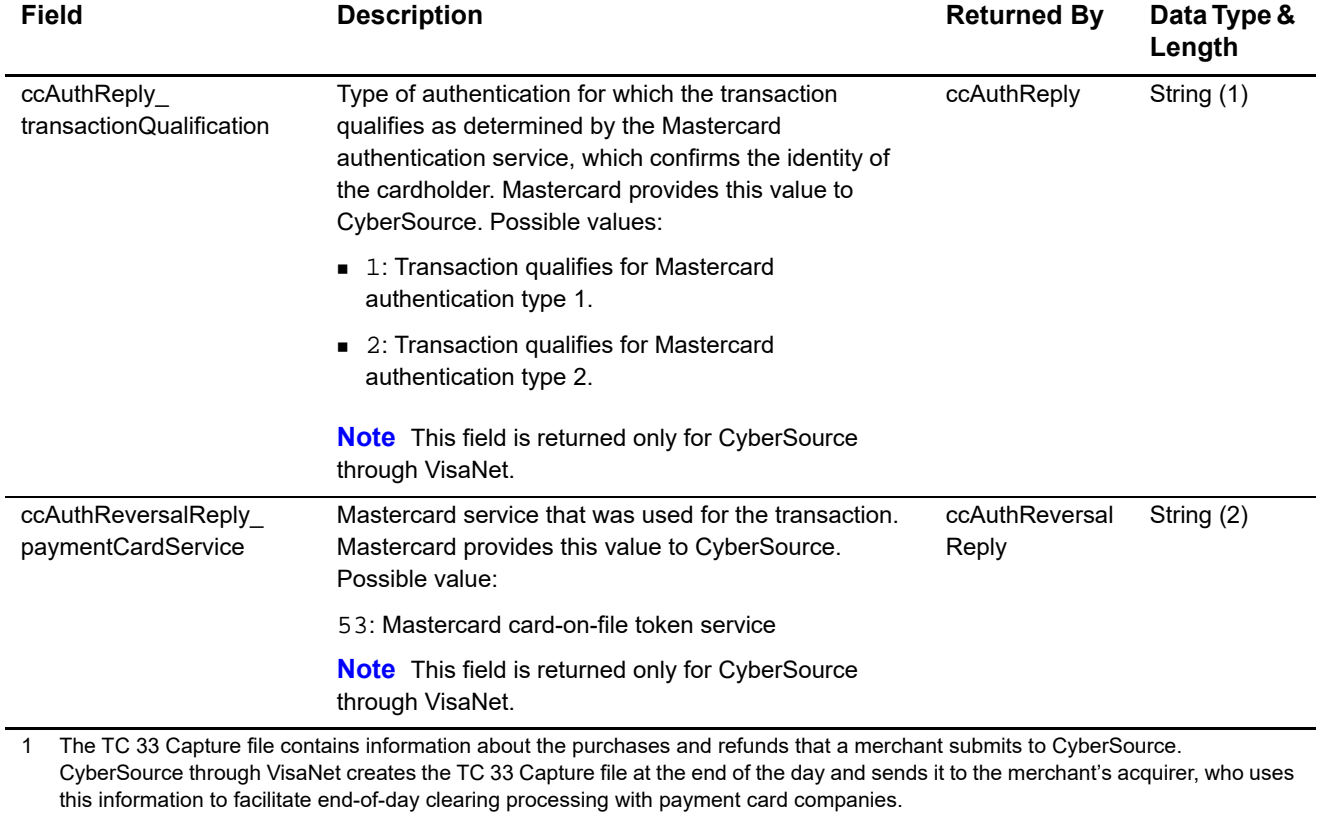

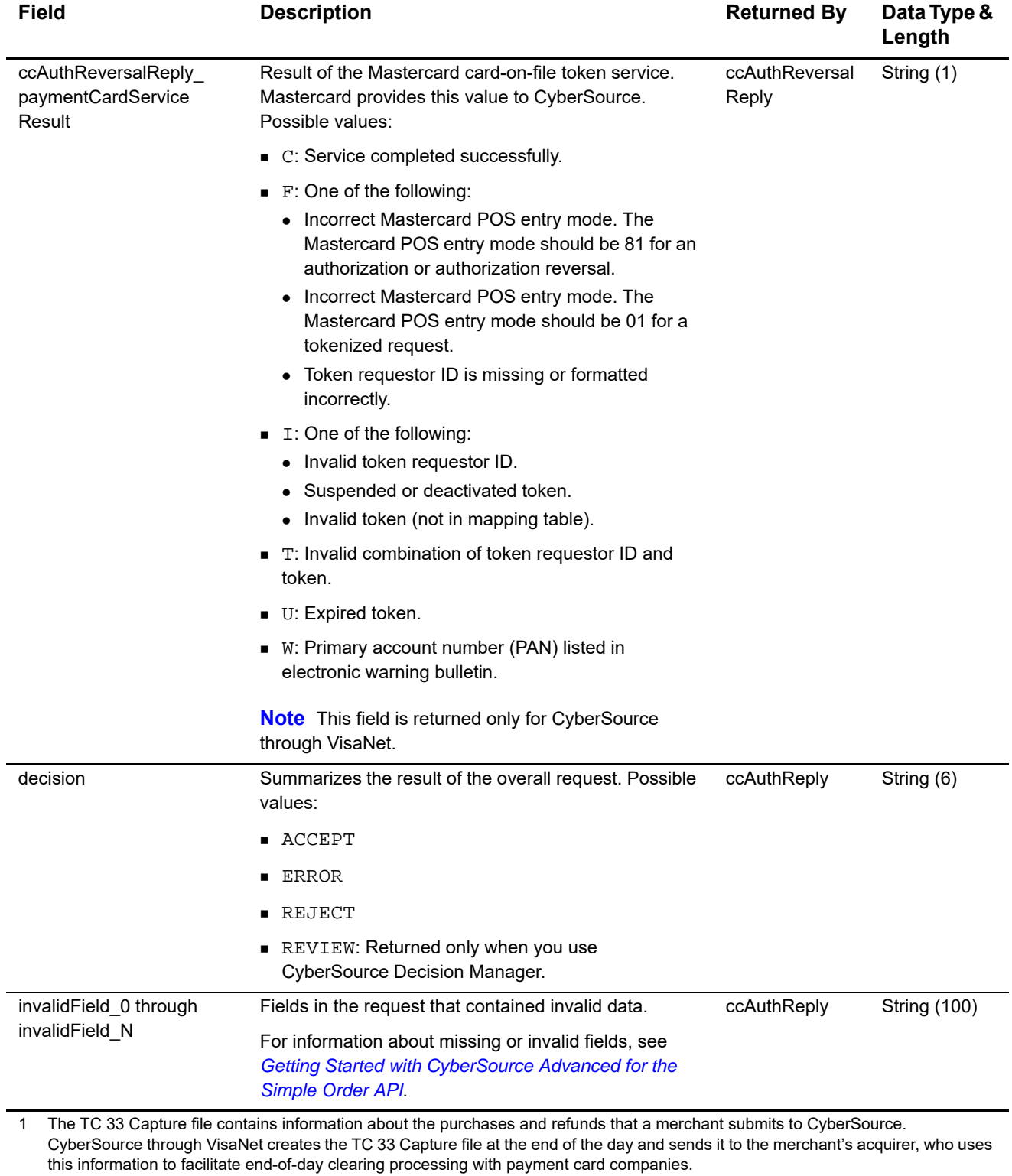

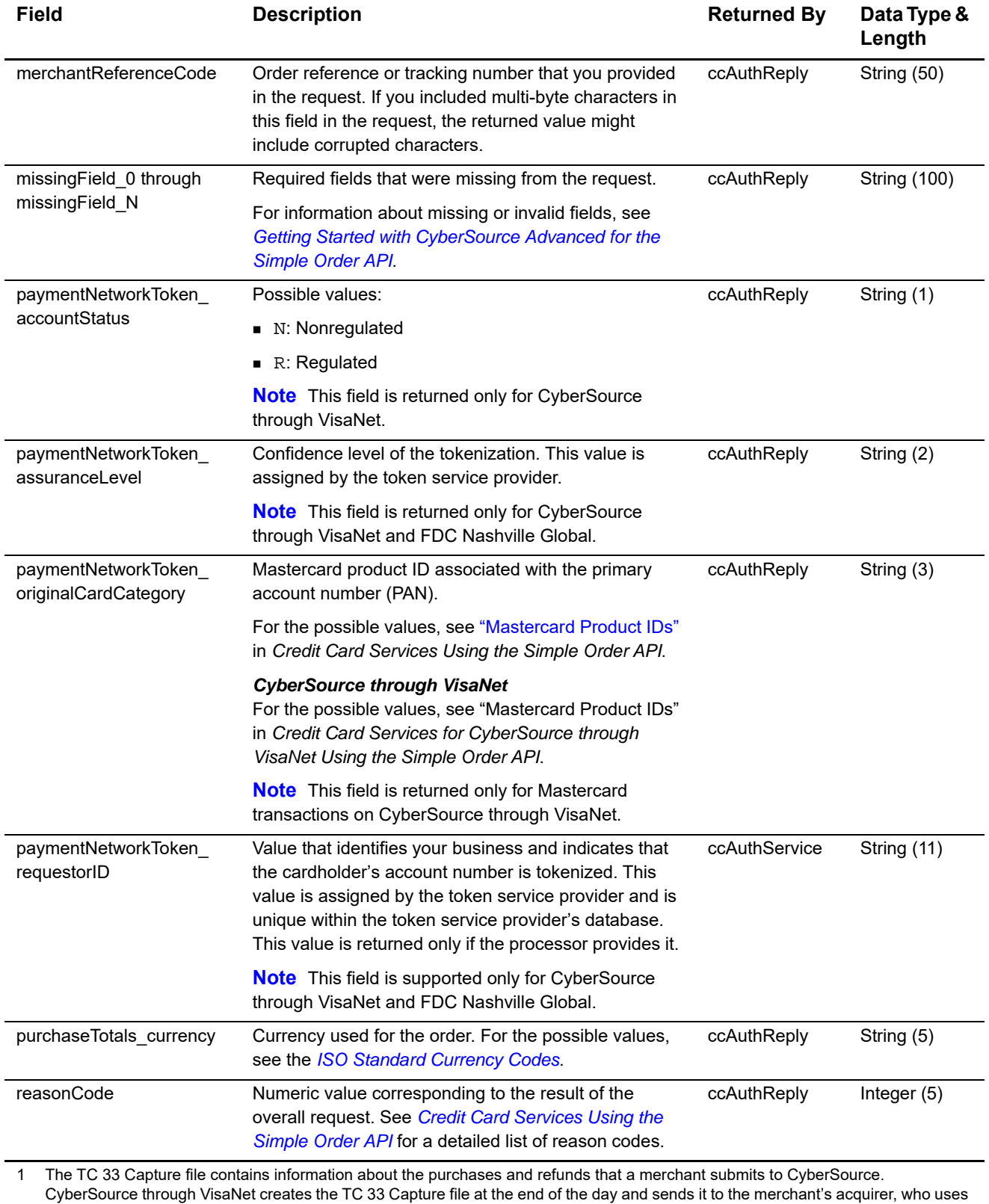

this information to facilitate end-of-day clearing processing with payment card companies.

![](_page_59_Picture_121.jpeg)